# **Televiior 42PFL7423D-H**

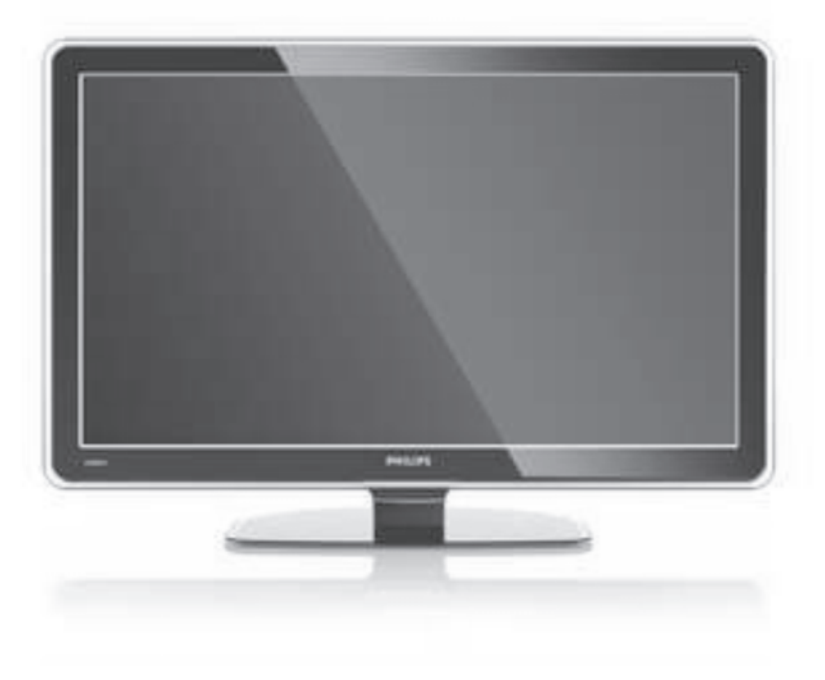

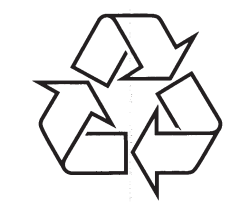

Külastage Philipsit internetis: http://www.philips.com

Eestikeelne kasutusjuhend

## **... PROBLEEMIDE LAHENDAMINE**

#### **Personaalarvuti faile ei näidata personaalarvuti võrgu menüüs**

Peate panema personaalarvuti meedia serveri H faile jagama televiisoriga. Vaadake peatükki . **7.7.2 Personaalarvuti võrgu seadistamine**

#### **Personaalarvuti faile ei mängita**

• Vaadake peatükki **8 Tehnilised andmed**, toetatud failiformaatide teada saamiseks.

### **Kui probleem ei lahene**

Lülitage oma televiisor välja ja uuesti sisse, mis võib aidata. Kui see ei aita, helistage klienditeenindusse või vaadake meie veebilehte www.philips.com/support.

Klienditeeninduse number on kasutusjuhendi tagaosas.

#### **Palun otsige enne helistamist välja televiisori mudel ja tootenumber.**

Leiate need numbrid toote pakendil olevalt sildilt või tüüpplaadilt televiisori taga ja allosas.

**Hoiatus Ärge kunagi püüdke televiisorit ise parandada.**

Registreeri oma televiisor ja otsi abi: **www.philips.com/welcome**

# **... PROBLEEMIDE LAHENDAMINE**

#### **Pildi asend ekraanil pole õige**

 $\bullet$ Mõned pildi signaalid teatud seadmetelt ei sobi ekraaniga õigesti. Saate tõsta pilti kasutades navigeerimisnuppe kaugjuhtimispuldil. Kontrollige seadme signaali väljundit.

### **Heli**

#### **On pilt, aga pole heli**

- $\bullet$ Kontrollige, ega helitugevus pole 0.
- $\bullet$ Kontrollige, ega heli pole summutatud **'** nupuga.
- $\blacksquare$ Kontrollige, kas kõik juhtmed on õigesti ühendatud.
- $\bullet$ Kui helisignaali ei tuvastata, siis televiisor lülitab heli automaatselt välja. See on funktsioon, mitte rike.

#### **Helikvaliteet on halb**

- $\bullet$ Kontrollige, et heli oleks seadistatud Stereo peale.
- $\bullet$ Kontrollige ekvalaiserit heli menüüs.
- $\bullet$ Valige ükskõik milline Smart seadistus menüüs.

#### **Heli tuleb ainult ühest kõlarist**

 $\bullet$ Kontrollige, ega tasakaal pole seadistatud vasaku ega parema kõlari peale.

#### **Heliviivitus, kui A HTS-DVD seade on ühendatud**

 $\bullet$ Vaadake kasutusjuhendist A HTS-DVD seadme audio sünk viivitusega kohandamist. Kui Te ei saa seadistada A viivitust, lülitage välja HD Natural Motion Picture > Pixel Plus menu. Vaadake peatükki **5.4.3 Pildi seadistused**.

### **HDMI ühendused**

#### **Probleemid seadmetega, mis on ühendatud HDMIga**

- H HDMI-HDCP protsess võib võtta mõne minuti enne, kui televiisor hakkab seadme pilti näitama.
- $\bullet$ Kui televiisor ei tunne seadet ära ja ekraan ei hakka pilti näitama, proovige lülituda ühelt seadmelt teisele ja seejärel uuesti sellele seadmele, et taaskäivitada HDCP protsessi.
- $\bullet$ Kui helisegamist ilmneb sageli, vaadake seadme kasutusjuhendit, et kontrollida väljundi seadistusi. Kui see ei aita, ühendage lisa audio

#### kaabel.

- $\bullet$ Kui kasutatakse DVI to HDMI adapterit, kontrollige, kas lisa audio ühendus on tehtud, et lõpetada DVI ühendused.
- $\bullet$ HDMI EasyLinkiga ei tööta
	- Kontrollige, kas ühendatud seade toetab 0 HDMI CEC standardeid. Vaadake seadme kasutusiuhendit.
	- $-$  Kontrollige, kas HDMI kaabel on õigesti ühendatud.
	- Kontrollige, kas EasyLink on aktiveeritud Setup, Installation, Preferences menu.
	- Kontrollige, et audiosüsteemi seadistused 0 HDMI CEC audio seadmes on õigesti seadistatud. Vaadake seadme kasutusjuhendit.

#### **USB ühendus**

#### **Televiisor ei näita USB seadme sisu**

- $\bullet$ Seadke oma seade (kaamera) "Mass Storage Class" sobilikuks.
- $\bullet$ USB seade võib vajada spetsiaalset draiveri tarkvara. Kahjuks ei saa tarkvara alla laadida televiisorisse.

#### **Multimeedia menüüs ei näe faile**

 $\bullet$ Kõiki audio ja pildifaile ei toetata. Vaadake peatükki **8 Tehnilised andmed**.

#### **Pildi ja muusikafaile ei taasesitata sujuvalt**

 $\bullet$ USB seadme ülekandmiskiirus piirab ülekandmist.

### **Personaalarvuti**

#### **Personaalarvuti pilt televiisoris pole stabiilne või pole sünkroniseeritud**

 $\bullet$ Kontrollige, et õige resolutsiooni režiim on valitud personaalarvutile. Vaadake peatükki **8** . **Tehnilised andmed**

#### **Personaalarvuti faile pole võimalik leida personaalarvutil**

- $\bullet$ Kontrollige, kas failid on kausta lisatud.
- H Kõiki faili formaate ei toetata. Vaadake peatükki . **8 Tehnilised andmed**

# **SISUKORD**

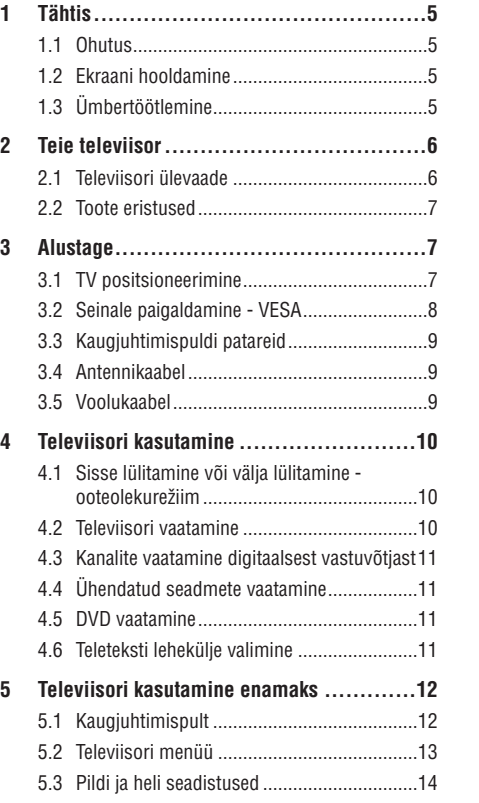

- 5.4 Teletekst ......................................................17 5.5 Lemmikkanalite nimekirja loomine ..............19
- 5.6 Elektrooniline programmijuht......................20
- 5.7 Taimerid ja lukud .........................................21
- 5.8 Alapealkirjad................................................22
- 5.9 Fotode vaatamine ja muusika mängimine....22
- 5.10Digitaalsete raadiokanalite kuulamine..........24
- 5.11 Tarkvara uuendamine ..................................24
- **6 Kanalite installeerimine .......................27** 6.1 Automaatne installeerimine .........................27 6.2 Analoog: Manuaalne installeerimine ............29 6.3 Salvestatud kanalite korrastamine ...............29 6.4 Kanalite juhtimine........................................30 6.5 Digitaalse vastuvõtu test .............................30
	- 6.6 Tehaseseaded ..............................................31

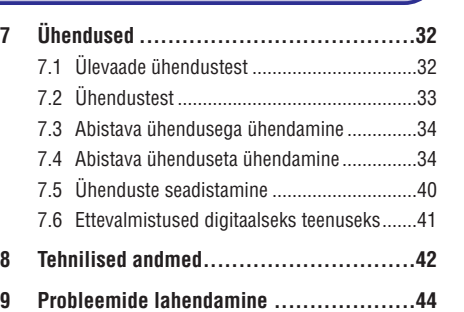

# **INFORMATSIOON**

2008 © Koninklijke Philips Elektroonika N.V. Kõik autoriõigused kaitstud. Täiendused võivad toimuda ilma muutusest teatamata. Kaubamärgid kuuluvad Koninklijke Philips Elektroonika N.V.le või nende vastavatele omanikele.

Philips säilitab kõik õigused teha tootes igal ajal muudatusi ilma kohustuseta seadistada varasemat varustust muudatustele vastavaks.

Antud käsiraamatu materjal on adekvaatne süsteemi intensiivseks kasutamiseks. Kui toode või selle individuaalseid mooduleid ja toiminguid kasutatakse muudeks tegevusteks erinevalt nendest, mida on siin kirjeldatud, peab olema kinnitus toote kehtivusest ja sobivusest. Philips garanteerib, et materjal ise ei riku ühtegi Ühendriikide patenti. Edasisi garantiisid ei väljastata ega kehtestada.

#### **Garantii**

Ükski komponent ei ole ise kasutatav. Ärge avage ega eemaldage katteid, ärge sisestage esemeid ventilatsiooni lõhedesse ega sisestage mittesobivaid esemeid üleminekutesse. Parandusi võib teha ainult Philipsi Teeninduskeskustes ja ametlikes paranduspoodides. Mitte nii toimimisel kaotab garantii kehtivuse.

Iga toiming, kohandused ja volitatud kokkupanemise protseduurid, mis on selles käsiraamatus nimelt keelatud või mitte soovitatud, muudavad garantii kehtetuks.

### **Pikseli tunnused**

Sellel LCD tootel on suur hulk värvi pikseleid. Kuigi sellel on 99,999% või rohkem efektiivseid pikseleid, võivad mustad täpid või eredad valgustäpid (punane, roheline või sinine) püsivalt ekraanile ilmuda. See on kuvari (ühtsete tööstuse standardite sees) struktuuri omadus ja ei ole talitlushäire.

### **Avatud lähtekoodiga tarkvara**

See televiisor sisaldab avatud lähtekoodiga tarkvara. Siinkohal pakub Philips, palve alusel, toote kohale toimetamist või kättesaadavust, mitte suurema tasu kui esindatud lähtekoodi füüsiliselt laiali jaotamise kulu, lõpliku masinloetava koopia tegemise kulu vastavate lähtekoodide meediumile, mida tavapäraselt kasutatakse tarkvara vahetusel. See pakkumine kehtib 3 aastat peale toote ostukuupäeva. Lähtekoodi saamiseks kirjutage Philipsi Innovatsiooni Avalduste N. V. assistendile, arendusdirektorile.

Pathoekeweg 11

B-8000 Brugge

Belgium

4

#### **Sobivus EMFiga**

Koninklijke Philips Elektroonika N.V. toodab ja müüb mitmeid tarbijale suunatud tooteid, mis nagu iga elektrooniline aparaat, üldiselt omab võimet kiirata ja vastu võtta elektromagnetilisi signaale.

Üks Philipsi juhtivaid äriprintsiipe on toodete puhul võtta kasutusele kõik vajalikud tervise ja ohutusmeetmed, mis ühtiksid kõikide seaduslike nõuetega ja püsiks toote tootmise ajal EMF standarditele vastavad. Philips on pühendunud tervist mitte kahjustavate toodete arendamisele, tootmisele ja turustamisele. Philips kinnitab, et kui tooteid kasutatakse vastavalt ettenähtud toimingutel, on tänapäeval teaduslikult tõestatud, et neid tooteid on turvaline kasutada.

Philips osaleb aktiivselt rahvusvahelise EMFi ja turvalisuse standardite arendamisel, võimaldades Philipsil ette näha edasisi arendusi standardiseerimises, oma toodete varajaseks integratsiooniks.

#### **Autoriõigused**

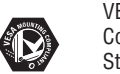

VESA, FDMI ja VESA Mounting Compliant logo on Video Elektroonika Standardite Ühenduse kaubamärgid.

Toodetud Dolby Laboratories litsentsi  $D$  DOLBY. all. 'Dolby', 'Pro Logic' ja kahekordne **VIRTUAL**<br>SPEAKER D sümbol  $\Box\Box$ , on Dolby Laboratories SURROUND<br>PRO LOGIC II kaubamärgid.

Toodetud BBE Sound, Inc litsentsi all. **BBE.** Litsents on antud BBE, Inc poolt ühe  $\overline{DIGITAL}$ või enama järgneva Ühendriikide

patendiga: 5510752, 5736897. BBE ja BBE sümbol on registreeritud BBE Sound Inc kaubamärgina.

Windows Media on registreeritud kaubamärk, kas Ühendriikide ja/või teiste riikide Microsoft Corporation'i kaubamärgina.

® Kensington ja MicroSaver on registreeritud Ühendriikide ACCO Maailma Korporatsiooni kaubamärgina koos registreerimiste ja sõltuvate rakendustega teistes riikides üle maailma.

DLNA ® , DLNA logo ja DLNA Certified TM on Digital Living Network Aliance'i kaubamärgid, teenuse märgid või tunnusmärgid.

Kõik teised registreeritud ja mitte registreeritud kaubamärgid kuuluvad vastavate omanike valdavusse.

# **9. PROBLEEMIDE LAHENDAMINE**

### **Televiisor ja kaugjuhtimispult**

#### **Televiisor ei lülitu sisse**

- Kontrollige, et voolujuhe on ühendatud.
- $\bullet$ Kontrollige, ega kaugjuhtimispuldi patareid pole nõrgad või tühjad. Kontrollige +/- pooli. Saate kasutada nuppe televiisoril, et lülitada televiisor sisse.
- $\bullet$ Võtke voolujuhe seinast välja, oodake pisut ja ühendage voolujuhe uuesti. Proovige uuesti televiisorit sisse lülitada.

#### **Televiisor ei reageeri kaugjuhtimispuldile**

- $\bullet$  Kontrollige, ega kaugjuhtimispuldi patareid pole nõrgad või tühjad. Kontrollige +/- pooli.
- Puhastage kaugjuhtimispuldi ja televiisori lääts.

#### **Televiisor lülitub välja ja punane tuli vilgub**

Ühendage voolujuhe vooluvõrgust välja, oodake hetk ja ühendage see uuesti. Kontrollige, kas ventilatsiooniks on piisavalt ruumi. Oodake, kuni televiisor on maha jahtunud. Kui televiisor ei käivitu uuesti ooteolekurežiimile ja vilkumine ilmneb uuesti. helistage meie klienditeenindusse.

#### **Unustasite lapseluku koodi**

H

H Vaadake peatükki **5.7.3 Koodi** . **seadistamine/Koodi muutmine**

#### **Vale keel telemenüüs**

Järgige neid juhiseid, et muuta keel:

- **1.** Vajutage **Menu** kaugjuhtimispuldil.
- **2.** Vajutage ▼, et valida viimast menüü rida.
- **3.** Vajutage kolm korda  $\blacktriangleright$ .
- **4.** Vajutage ▲ või ▼, et valida oma keel.
- **5.** Vajutage **OK**.
- **6.** Vajutage **Menu** menüüst väljumiseks.

### **Telekanalid**

#### **Mõned telekanalid on kadunud**

- $\bullet$ Kontrollige, kas õige kanalinimekiri on valitud.
- $\bullet$ Kanal võib olla mahainstalleeritud ümberkorrastamise menüüs.

#### **Installeerimise käigus ei leitud digikanaleid**

• Kontrollige, kas televiisor toetab DVB-T'd või DVB-C'd Teie riigis. Vaadake, kas televiisori tagaosas on silt "Digital TV Country Compatibility".

### **Pilt**

#### **Kostub heli, aga pilti pole**

• Kontrollige kontrastsuse ja heleduse seadistusi oma televiisoris.

#### **Televiisori pildikvaliteet on halb**

- $\bullet$ Kontrollige, kas antenn on õigesti ühendatud.
- H Juhtmevabad audioseadmed, neoontuled, kõrged hooned, mäed võivad mõjutada pildikvaliteeti. Proovige parandada pilti muutes antenni asendit või paigutada seadmeid televiisorist kaugemale.
- $\bullet$ Kontrollige, kas manuaalses installeerimise menüüs on valitud õige televiisori süsteem.
- $\bullet$   $\;\;$  Kui vaid teatud telekanal on halva kvaliteediga, proovige seda tuunida. Vaadake peatükki **6.2.3** . **Kanali häälestamine**

### **Pildil on halvad värvid**

- Kontrollige värvide seadistusi pildimenüüs. Valige ükskõik milline Smart seadistuste menüü. **Vaadake peatükki 5.3.1**.
- $\bullet$ Kontrollige ühendusi ja ühendatud seadmete juhtmeid.

### **Televiisor ei mäleta eelseadistusi, kui lülitan selle jälle sisse**

 $\bullet$   $\;$  Kontrollige, et televiisor oleks seatud Home peale TV menu > Setup > Installation > Preferences > **Location menu**.

### **Pilt ei mahu ekraanile, see on kas liiga suur või väike**

- H Valige paremini sobiv pildiformaat pildiformaadi menüüst. Vaadake peatükki **5.3.4** . **Laiekraani pildiformaat**
- $\bullet$ Määrake oma ühenduse tüüp ühenduse menüüs, et saada parimat signaali. Vaadake peatükki **7.4.1 Ühenduse määramine**.

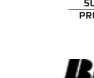

## **... TEHNILISEDANDMED**

#### **Elekter**

Juhtmete vool: AC 220-240V (±10%)  $\bullet$ 

Vool ja ooterežiimil voolu tarbimine: Vaadake tehnilisi täpsustusi www.philips.com/support  $\blacksquare$ 

Väline temperatuur: 5-35 °C H

#### **Mõõtmed ja kaal (umkaudne)**

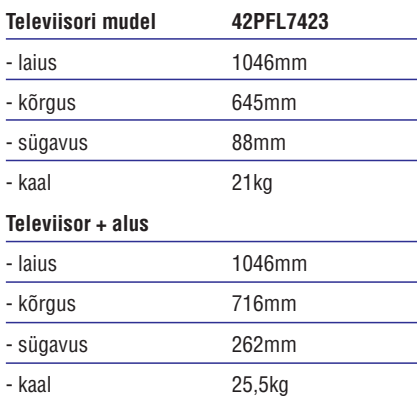

# **1 TÄHTIS**

Lugege antud kasutusjuhendit enne kui alustate antud toote kasutamist.

Järgige tähelepanelikult antud osa ja selle juhendeid täpselt. Garantii ei kehti kahjustuste korral, mis on tekitatud juhendeid järgimata.

### **1.1 Ohutus**

- Vältimaks lühiseid, ärge jätke toodet vihma ega H vee kätte.
- Vältimaks tulekahju või elektriðokki, ärge jätke H elavat tuld (näiteks küünlaid) televiisori lähedale.
- Jätke ventilatsiooniks vähemalt 10 cm (4 tolli) H vaba ruumi televiisori ümber.
- Hoiduge radiaatorite või teiste küttekehade lähedusest.  $\bullet$
- Ärge asetage televiisorit suletud ruumi, nagu H näiteks raamaturiiul. Veenduge, et kardinad, kapid jm ei segaks õhuvoolu ventilatsiooniavadesse.
- Vältimaks kahjustusi, ärge sisestage mittevajalikke esemeid ventilatsiooniavadesse.  $\bullet$
- Veenduge, et televiisor ei saaks maha kukkuda. H Asetage televiisor kindlale ja lamedale alusele ja kasutage ainult kaasasolevat televiisori alust.
- Vältimaks kahjustusi voolujuhtmetele, ärge H asetage televiisorit ega midagi muud juhtmete peale. Juhtmete kahjustamine võib tekitada tulekahju või elektrilöögi.
- Kui asetate televiisori pöördalusele või VESA H seinatoele, vältige jõudu, mis tuleb peapistikust. Peapistikud, mis on seinale osaliselt kinnitatud, võivad tekitada tulekahju.

### **1.2 Ekraani hooldamine**

- Lülitage televiisor vooluringist enne H puhastamist välja.
- $\bullet$   $\;\;$  Puhastage pealispinda pehme niiske riidega. Ärge kasutage mingeid teisi aineid (kemikaale ega puhastusvahendeid). Need võivad ekraani kahjustada.
- Ärge puudutage, suruge, hõõruge ega lööge ekraani mingi kõva esemega, see võib ekraani jäädavalt kriimustada, rikkuda või kahjustada.  $\bullet$
- Vältimaks deformatsiooni ja värvide H tuhmumist, pühkige tekkinud veepiisad ekraanilt võimalikult kiiresti ära.

Statsionaarsed kujutised.  $\blacksquare$ Vältige võimalikult palju statsionaarsete kujutiste tekkimist. Kui see ei õnnestu, vähendage ekraani kontrastsust ja heledust vältimaks ekraani kahjustusi. Statsionaarsed kujutised on kujutised, mis jäävad ekraanile pikaks ajaks. Näited statsionaarsetest kujutistest võib leida: ekraani menüüs, teleteksti lehekülgedel, mustadel vöötidel, aktsiaturu informatsioonil, telekanalilogodel, ajanäitajal jne.

### **1.3 Ümbertöötlemine**

- Viige pakend kohalikku ümber töötlemise keskusesse.  $\blacksquare$
- Hävitage vanad patareid turvaliselt vastavalt kohalikele eeskirjadele.  $\bullet$
- See toode on disainitud ja töödeldud materjali H ümber töötlemiseks ja taaskasutamiseks.
- Ärge visake antud toodet koos majapidamisprügiga ära. Informeerige ennast või küsige kohalikult jaemüüjalt kohalikke regulatsioone keskkonnasõbraliku ümber  $\bullet$

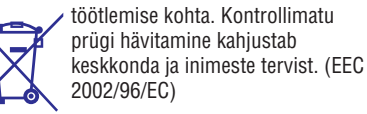

44

# **2 TEIE TELEVIISOR**

See osa annab ülevaate televiisori juhtimisseadmetest ja funktsioonidest.

#### **2.1 Televiisori ülevaade**

#### **Juhtimisseadmed**

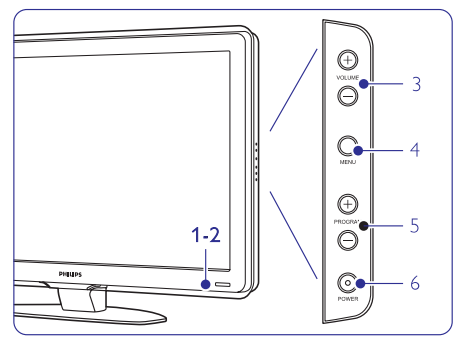

- Indikaatori valgus **1.**
- Kaugjuhtimispuldi andur **2.**
- Heli üles ja alla **3.**
- Menüü **4.**
- Programm/Kanal üles ja alla **5.**
- Voolulüliti **6.**

### **Ühendusklemmid**

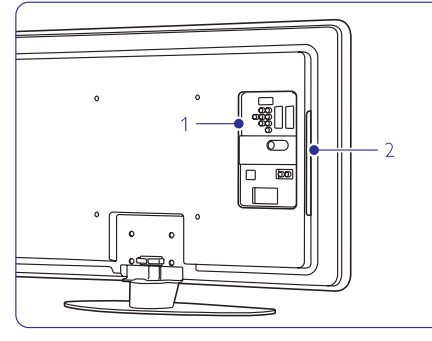

- Tagumised ühendusklemmid **1.**
- **2.** Külgmised ühendusklemmid

Rohkem informatsiooni leiate osast **7 Ühendused**.

### **Kaugjuhtimispult**

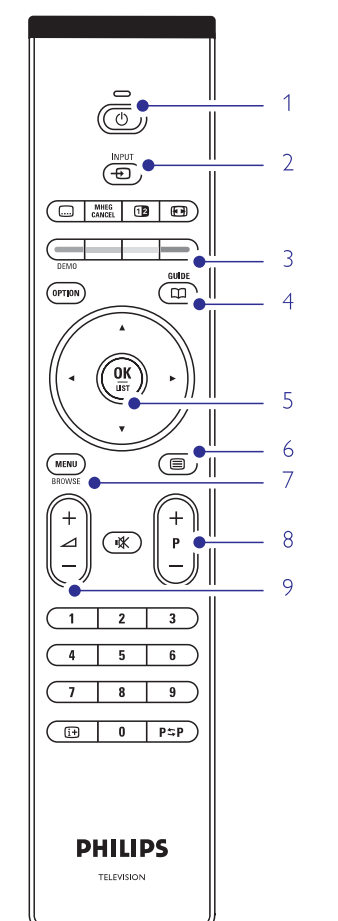

- **1.** Lülitab sisse või ooteolekurežiimile.
- **2.** Programmi juht
- Heli üles ja alla **+ - 3.**
- **Programm/Kanal üles + ja alla -4.**
- **5.** Menüü sisse või välja
- Navigatsiooni klahv **6.**
- Värvide klahvid **7.**

Rohkem informatsiooni leiate osast **5.1** . **Kaugjuhtimispuldi ülevaade**

# **8. TEHNILISEDANDMED**

### **Pilt/Ekraan**

- Ekraani tüüp: LCD Full HD W-UXGA
- Resolutsioon: 1920x1080p  $\bullet$
- Perfect Pixel HD pildi täiustus  $\bullet$
- 1080p 24/25/30/50/60Hz skanneerimine H
- 100 Hz Clear LCD (kui olemas)  $\bullet$

### **Toetatud ekraani resolutsioonid**

Arvuti formaadid H Resolutsioon Uuendamise reit 640 x 480 60Hz 800 x 600 60Hz 1024 x 768 60Hz 1280 x 1024 60Hz 1360 x 768 60Hz 1920x1080i 60Hz 1920x1080p 60Hz

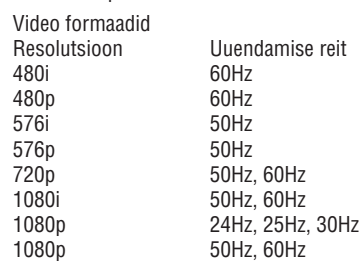

### **Tuuner/Vastuvõtt/Ülekanne**

- Antenni sisend: 75 oomi koksiaalne (IEC75) H
- Televiisori süsteem: DVD COFDM 2K/8K, H (MPEG2, MPEG4, kui saadaval)
- Video taasesitus: NTSC, SECAM, PAL  $\bullet$
- DVD: DVB Terrestrial (Vaadake valitud riike televiisori tüüpplaadil)  $\bullet$

### **Heli**

H

- Helisüsteem:  $\bullet$ 
	- Virtual Dolby Digital 0
	- BBE

### **Multimeedia**

- Ühendused: USB  $\blacksquare$
- Taasesituse formaadid: MP3, slaidi presentatsioon (.alb), JEPG, MPEG1, MPEG2. H

### **Toetatud meedia serveri formaadid**

- Windows Media Player 11 (Microsoft Winows H XP või Vistal)
- PacketVideo Twonky Media 4.4.2 H (personaalarvutil & Intel Mac OSX)
- Sony Vaio media server (Microsoft Winows XP või Vistal)  $\bullet$
- TVersity v.0.9.10.3 (Windows XP)  $\bullet$
- Nero 8- Nero MediaHome (Microsoft Winows XP) H
- DiXiM (Microsoft Winows XP)  $\bullet$
- Macrovision Network Media Server (Windows XP)  $\bullet$
- Fuppes (Linuxil)  $\bullet$
- UShare (Linuxil)  $\bullet$
- Philips Media Manager (Microsoft Winows XP)  $\bullet$
- Philips NAS SPD8020 H
- Nende meedia serveri tarkavarade jaoks on detailne seadistuste juhend Interneti kasutusjuhendis aadressil www.philips.com/support.

### **Toetatud USB/Mäluseadmete formaadid**

FAT 16, FAT 32, NTFS. H

## **Kaugjuhtimispult**

- Tüüp: RC4452 H
- Patareid: 2 suurusega AA-R6-1.5V tüüpi H

### **Ühendused**

### Tagaosas

- EXT1 (skart): Audio L/R, CVBS, RGB  $\bullet$
- EXT2 (skart): Audio L/R, CVBS, RGB,  $\bullet$
- EXT3:Y Pb Pr või VGA, Audio L/R  $\bullet$
- HDMI 1 (HDMI 1.3a kõikidele HDMI ühendustele)  $\bullet$
- HDMI 2 sisend  $\bullet$ 
	- HDMI 3 sisend H
	- Audio In L/R (DVI to HDMI)  $\bullet$
	- Audio Out L/R ekraani sünkroniseerimine  $\bullet$
	- Digitaalne Audio Väljund (koksiaalen- sünk-S/PDIF) - ekraani sünkroniseerimine  $\bullet$
	- Network (võrgustik) (RJ45) H

### Küljel

- HDMI külgmine sisend  $\bullet$
- S-Video sisend (Y/C)  $\bullet$
- Video sisend (CVBS) H
- Audio L/R sisend H
- Headphone (stereo mini pesa)  $\bullet$
- USB  $\bullet$
- Common interface ava  $\bullet$

### **7.7. Personaalarvutite võrgustik**

Saate ühendada oma televiisori personaalarvutite võrgustikuga kodus. Vaadata fotosid ja kuulata muusikat ükskõik millisest televiisoriga ühendatud televiisorist. Personaalarvuti võrgustiku funktsioon sellel televiisoril on DLNA sertifikaadiga.

Saate kasutada Microsoft Windows XP or Vista, Intel Mac OSX või Linuxit.

Näide kodu personaalarvutite võrgustikust.

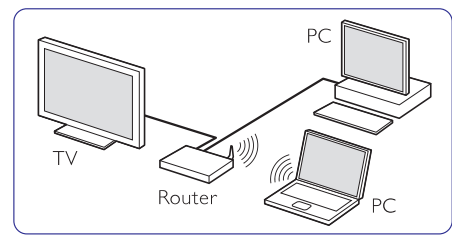

### **7.7.1 Mida vajate**

Televiisori ühendamiseks personaalarvutiga vajate:

- Ruuterit ja personaalarvutit koduvõrgustikus  $\bullet$
- Võrgukaablit  $\bullet$
- Uuemat meedia tarkvara (Windows, Player 11 või sarnast) oma arvutil.  $\bullet$

Kõikide sobilike meedia tarkvarade nimekirja leiate peatükist **8 Tehnilised andmed**.

### **7.7.2 Personaalarvuti võrgustiku loomine**

Televiisorile pole vaja teha eraldi seadistusi, et ühendada seda automaatselt võrguga.

**1.** Ühendage võrgukaabel ruuterist Network ühendusega televiisori tagaosas.

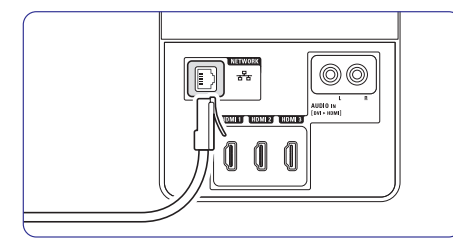

- **2.** Lülitage ruuter sisse. Seadistage ruuter DHCP sisse (**On**).
- **3.** Lülitage televiisor sisse ja käivitage meedia tarkvara.
- **4.** Mõned meedia tarkvarad vajavad enne seadistamist, kui nad televiisoriga faile jagama hakkavad.

Meedia serveris kuvatakse televiisor numbrina-MAC või IP number.

sektsioonis **8 Tehnilised andmed**, on saadaval **7.7 PC network** . Lülitage televiisor ja ruuter sisse, et see number ilmuks meedia serverisse. Valige televiisori number meedia serverist ja seadistage server jagama faile televiisoriga. Meedia serveritele, mis on märgistatud \* detailne seadistamise instruktsioon Internetis meie kasutusjuhendis. Sisestage oma televiisori mudeli number aadressil www.philips.com/support. Detailsemas kasutusjuhendis vaadake peatükki

Tulemüür, turvasüsteem arvutis, võib takistada võrgu ühendust. Lubage meedia tarkvaral ühineda võrguga.

- **5.** Vajutage <del>-©</del> nuppu kaugjuhtimispuldil.
- **6.** Valige PC network ja vajutage  $\blacktriangleright$ . Võib minna pisut aega, enne kui televiisor ühendatakse.
- **7.** Kasutage värvilisi ja navigeerimisnuppe, et lehitseda oma faile või mängida neid.

Kui televiisor ei saa ühineda võrguga, vaadake serveri tarkvara, ruuteri ja personaalarvuti kasutusiuhendit.

#### **7.7.3 Manuaalne võrgu loomine**

Televiisori võrgu seadistustes saab teha mõndasid ekspertseadistusi. DHCP on sisse lülitatud, et automaatselt ühineda võrguga.

Vajutage **Menu** > Setup > Installation > Manual network installation.

# **... ÜHENDUSED 2 TEIE TELEVIISOR 3 ALUSTAGE**

#### **2.2 Toote eristused**

Teie uus televiisor on varustatud mõningate kõige moodsamate audio ja video uuendustega. Teie televiisor pakub järgnevaid eeliseid…

#### **Täieliku tippdefinitsiooniga LCD kuvar**

Täielik HD resolutsioon 1920x1080p, kõrgeim HD allikate resolutsioon. See pakub hiilgavat progressiivset võbelevuseta skaneerimispilti koos optimaalse heleduse ja suurepäraste värvidega.

#### **Piksel pluss**

Pakub täiuslikku pildikvaliteeti igast allikast.

### **100Hz selge LCD**

100Hz selge LCD annab ülima liikumisteravuse, parema musta taseme, tugeva võbelevuseta kontrastsuse, vaikse kujutise ja suure vaatamisnurga.

### **DVB-T ja DVB-C integreeritud häälestaja**

Tavaliste analoogse televiisori saadete kõrval, võtab Teie televiisor vastu digitaalseid maapealseid saateid ja kindlatest riikides ka digitaalkaabel televiisori ja raadio saateid

### **Elektrooniline Programmijuht - EPG**

EPG näitab ekraanil digitaalprogrammide telekavasid. Juhend võib meelde tuletada millal programm algab, lülitada sisse televiisor jne.

#### **HDMI ühendusklemmid**

HDMI ühendusklemmid on kõrgkvaliteetse tippdefinitsiooniga ühendamiseks.

#### **USB ühendus**

Multimeedia ühendus piltide või muusika koheseks vaatamiseks või mängimiseks.

### **MPEG4 ülekanne (kui võimaldatud)**

Kõrgkvaliteetne HD edastatud saadete poolt pakutav videostandard.

See osa aitab Teid televiisori positsioneerimisel ja funktsioonide esmakordsel installeerimisel.

## **3.1 TV positsioneerimine**

See osa aitab Teid televiisori positsioneerimisel ja funktsioonide esmakordsel installeerimisel.

- Laiekraaniga televiisorid on rasked. Kandke ja Hkäsitlege televiisorit vähemalt kahe inimesega.
- Ideaalkaugus televiisori vaatamiseks on kolm korda televiisori ekraani diagonaal.  $\bullet$
- Asetage televiisor kohta, kus valgus ei lange otse ekraanile.  $\bullet$
- Teie televiisor on varustatud televiisori tagaküljel Kensington Security Slot'iga vargakindla luku jaoks (ei ole kaasas).  $\bullet$

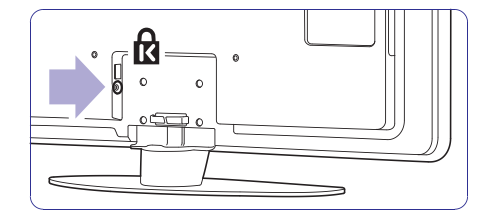

# **... ALUSTAGE**

### **3.2 Seinale paigaldamine - VESA**

### **Hoiatus**

Seinale paigaldamisel arvestage televiisori kaaluga. Ebasobiv paigaldamine võib lõppeda tõsiste vigastuste või kahjustustega. **Koninklijke Philips Elektroonika N. V. ei vastuta ebasobiva paigalduse või paigalduse tagajärjel tekkinud õnnetuste ja vigastuste eest**

Teie televiisor on ettevalmistatud seinale paigaldamiseks järgides VESA. Antud sulgur ei ole kaasas. Siinkohal vajate ühte VESA koodi sulguri ostmiseks, mis sobiks Teie televiisoriga.

42"/107cm VESA MIS-F 300, 300, 8 47"/119cm VESA MIS-F 400, 400, 8

Rohkemat informatsiooni aluste ja seinapaigalduse sulgurite kohta, küsige oma jaemüüjalt.

#### **VESA kinnituspunktid**

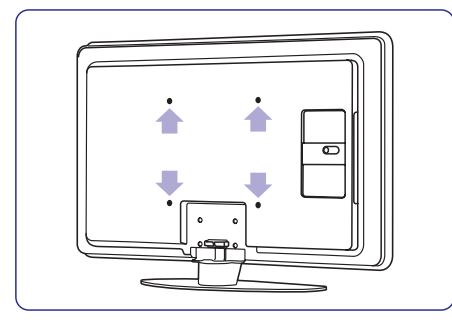

Määrake nelja kinnituspunkti asukohta televiisori tagaküljel.

### **Televiisori aluselt maha paigaldamine**

**1.** Asetage neli kruvi televiisori alusesse.

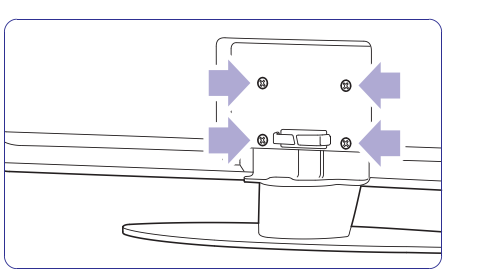

**2.** Kruvige kruvid lahti

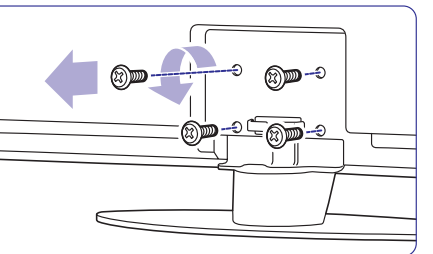

**3.** Tõstke televiisor aluselt maha.

# **... ÜHENDUSED**

### **7.6 Ettevalmistused digitaalseks teenuseks**

Segatud telekanalid saab dekodeerida kasutades CAMi ja Smart kaardi, millega varustab teleteenuse pakkuja. CAM võib võimaldada veel mitmeid teenuseid, olenevalt operaatorist, kelle valite. Kontakteeruge oma teleteenuse pakkujaga lisainformatsiooni ja tingimuste jaoks.

#### **7.6.1 CAM sisestamine**

### **Hoiatus**

Lülitage enne CAM sisestamist televiisor välja. Vaadake CAMi, et näha, mis pidi see sisestada tuleb. Valesti sisestamine võib kahjustada CAMi ia televiisorit.

- **1.** Sisestage ettevaatlikult CAM nii sügavale, kui saab **Common Interface** avasse televiisori küliel.
- **2.** Jätke CAM alatiseks Common Interface avasse.

Võib minna mõni minut enne, kui CAM aktiveeritakse. CAM eemaldamine deaktiveerib digiTV teenuse.

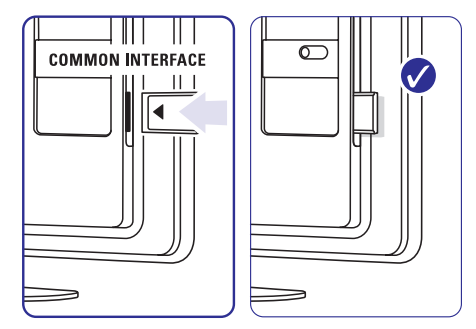

### **7.6.2 Common Interface (üldkasutajaliides) menüü**

Selle menüüga saate ligi pääseda CAM teenusele, mille installeerisite. Rakendused ja nende funktsioonid, sisu ja teated ekraanil, tulevad CAM teenusepakkujalt.

- **1.** Vajutage **Menu**.
- **2.** Valige Features > **Common Interface**.

See menüüvalik on saadaval, kui CAM on sisestatud ja ühendus teenusepakkujaga loodud.

# **... ÜHENDUSED**

### **7.5 Ühenduste seadistamine**

Televiisor peab teadma, mis ühendused on loodud ja millise ühendusega seade on ühendatud.

Kui kasutasite abistavat ühendust, siis see seadistus on juba tehtud.

### **7.5.1 Seadmete nimetamine**

Nimetage ühendatud seadmed kergeks valikuks ja parimaks signaaliga töötamiseks.

Määrake seadme tüüp (DVD, videomakk, Mäng…) ühendajale, mida kasutate.

- **1.** Vajutage **Menu**.
- **2.** Valige Setup > Installation > **Rename devices**.
- **3.** Vajutage **Inimekirja** sisenemiseks.
- **4.** Vajutage  $\blacktriangle$  või  $\blacktriangledown$ , et valida ühendus, mida kasutate.
- **5.** Vajutage **>**.
- **6.** Vajutage  $\blacktriangle$  või  $\nabla$ , et valida seadme tüüp.
- **7.** Vajutage **Menu**, et väljuda menüüst.

### **7.5.2 Audio seadistamine**

Kui kasutate Audio In L/R (DVI to HDMI) ühendust seadme ühendamiseks HDMIga televiisori tagaosas, määrake Audio In HDMI 1, 2 või 3, see, kus seade on ühendatud.

- **1.** Vajutage **Menu**.
- **2.** Valige Setup > Installation > **Audio setup**.
- **3.** Vajutage kaks korda.
- **4.** Vajutage ▲ või ▼, et valida HDMI ühendus, mis on loodud Audio In-iga.

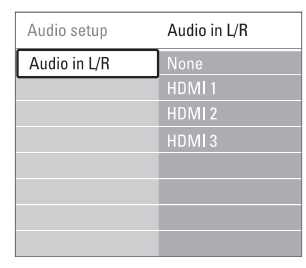

### **7.5.3 Kanalite dekodeerija**

Dekodeerijad, mis dekodeerivad antenni kanaleid on ühendatud **EXT1** või **EXT2** (skartiga).

Peate määrama telekanali, mida dekodeerida. Seejärel määrama ühenduse, millega dekodeerija on ühendatud.

- **1. Menu**
- **2.** Valige Setup > Installation > Decoder > **Channel** .
- **3.** Vajutage **Inimekirja** sisenemiseks.
- **4.** Vajutage ▲ või ▼, et valida kanal, mida dekodeerida.
- **5.** Vajutage **I** ja minge tagasi, et valida Status.
- $\mathbf{6}. \quad$  Vajutage  $\blacktriangle$  või  $\blacktriangledown$ , et valida dekoodri ühendus.
- **7.** Vajutage **Menu** menüüst väljumiseks.

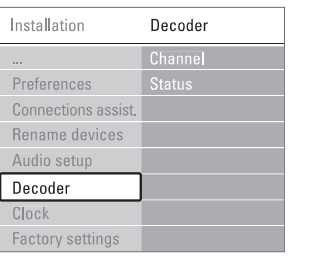

# **... ALUSTAGE**

### **3.3 Kaugjuhtimispuldi patareid**

- **1.** Avage patareide kaas kaugjuhtimispuldi tagaküljel.
- **2.** Sisestage 2 kaasasolevat patareid (tüüp AA-R6- 1,5V). Veenduge, et + ja - lõpud patareidel ühtiksid õigesti (ümbrise sees on vastavad märked).
- **3.** Sulgege kaas.

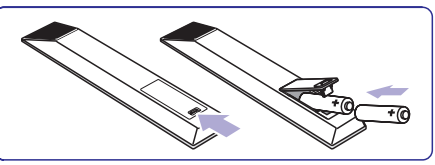

#### **Märkus**

Eemaldage patareid, kui Te ei kasuta kaugiuhtimispulti pikemat aega.

### **3.4 Antennikaabel**

- **1.** Asetage antenni ühendusklemm televiisori tagaküljele.
- 2. Sisestage antennikaabel tihedalt Antenna pessa.

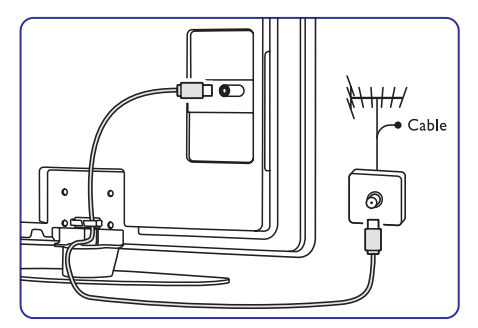

### **3.5 Voolukaabel**

Hoiab voolujuhtmed seina pistikupesas igal ajal kättesaadavad. Televiisor ei ole kunagi täiesti ilma vooluta ja tarbib energiat, kui just voolujuhe ei ole füüsiliselt seinast välja tõmmatud.

Kuigi sellel televiisoril on ooteolekurežiimis

voolutarbimine väga väike, tõmmake energia säästmiseks voolujuhe seinast välja, kui Te ei kasuta televiisorit pikemat aega.

- **1.** Kontrollige, et pinge juhtmetes vastaks pingega, mis on prinditud kleepsudele televiisori tagaküljel. Ärge sisestage voolujuhtmeid kui pinge on erinev.
- **2.** Sisestage voolujuhtmed tihedalt.

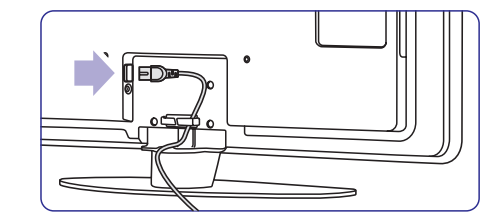

# **4 TELEVIISORI KASUTAMINE**

#### Õppige televiisorit igapäevaselt kasutama.

### **4.1 Sisse lülitamine või välja lülitamine - ooteolekurežiim**

# **Märkus**

Televiisor võib kuni 15 sekundit käivituda.

### **Televiisori sisse lülitamine:**

- Vajutage <sup>()</sup> Power televiisori paremal, kui ooteolekurežiimi näidik on väljas.
- Vajutage <sup>(!)</sup> kaugjuhtimispuldil, kui ooteolekurežiimi näitaja on sees.  $\bullet$

### **Ooteolekurežiimile lülitamine:**

Vajutage  $\mathfrak O$  kaugjuhtimispuldil.  $\bullet$ 

### **Välja lülitamine:**

• Vajutage <sup>(†)</sup> Power televiisori küljel.

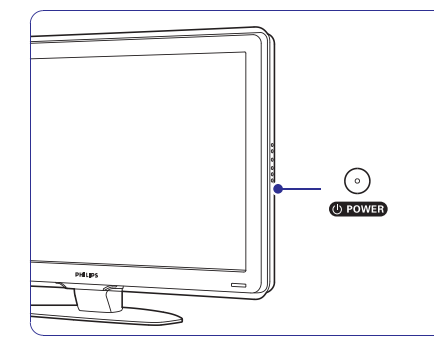

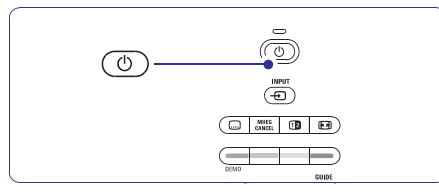

### **4.2 Televiisori vaatamine**

### **4.2.1 Kanalite vahetamine**

- **1.** Telekanalite vahetamine:
	- Vajutage kaugjuhtimispuldil numbrit (1 kuni H 999) või vajutage **P +** või **P**-.
	- Vajutage **Program/Channel** (programm/kanal) - või + juhtimisseadmeid televiisori küljel.  $\bullet$
- **2.** Vajutage P\$P naasmiseks eelnevalt vaadatud

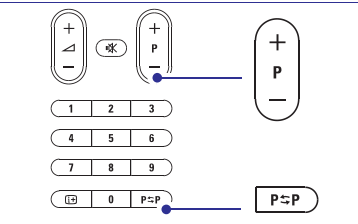

telekanalile või ühendatud seadmele.

### **4.2.2 Heli seadistamine**

- **1.** Heli seadistamiseks:
	- Vajutage kaugjuhtimispuldil ⊿ **+** või .
	- $\bullet$  Vajutage **Volume +** või juhtimisseadmeid televiisori küljel.
- Heli vaigistamiseks: **2.**
	- Vajutage kaugjuhtimispuldil  $\mathcal K$ .
	- Vajutage uuesti Kheli taastamiseks.

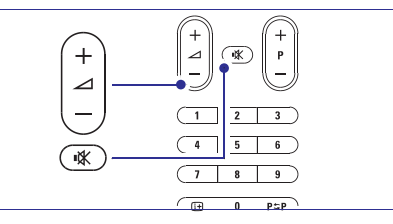

# **... ÜHENDUSED**

### **7.4.12 Personaalarvuti**

Saate ühendada oma personaalarvuti otse televiisoriga. Televiisor töötab nagu personaalarvuti monitor.

Personaalarvutit saab ühendada televiisori küljel DVI to HDMI adapteriga või PC to TV kaabliga. Alternatiivselt saate ühendada personaalarvutit ka VGA ühendusega tagaosas.

### **Hoiatus**

Enne personaalarvutiga ühendamist, seadistage personaalarvuti ekraani uuenduse määr 60Hz.

### **Nõuanne**

Seadistage televiisori pilt **Unscale** peale pildi seadistuste menüüs maksimaalseks personaalarvuti pildi teravuseks. Vaadake peatükki **5.3.4 Laiekraani pildi formaat**.

### **DVI to HDMI ühendus**

Kasutage DVI to HDMI adapterit, et ühendada HDMI külgmise ühendusega.

Ühendage Audio L/R küljel heli jaoks.

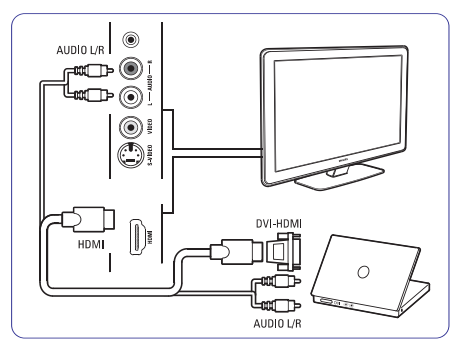

### **PC to TV ühendus**

Kasutage PC to TV väljundkaablit S-Video ja Audio L/R kaablit, et ühendada seade televiisori küljega.

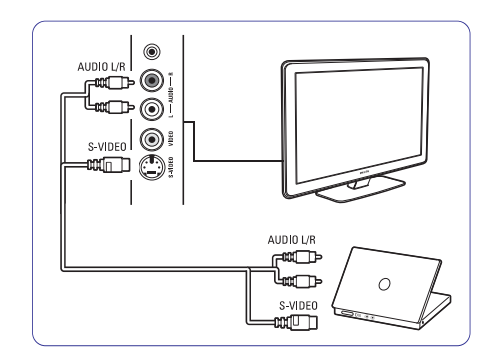

### **VGA ühendus**

Kasutage VGA kaablit, et ühendada personaalarvuti EXT3 ühendusega televiisori tagaküljel.

Ühendage Audio L/R EXT3 Audio L/R-ga.

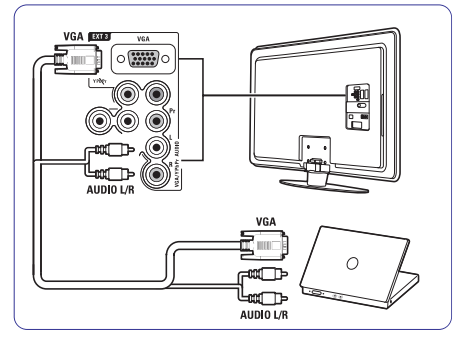

Toetatud personaalarvutite resolutsiooni nimekirja nägemiseks, vaadake peatükki **8 Tehnilised** . **andmed**

# **... ÜHENDUSED**

### **7.4.10 Mängukonsool 7.4.11 Videokaamera**

Kõige praktilisemad ühendused mängukonsoolile asuvad televiisori küljel.

#### **Televiisori küljel asuvad ühendused**

Kasutage HDMI ühendusi või S-Video ja Audio L/R ühendusi või Video ja Audio L/R ühendusi.

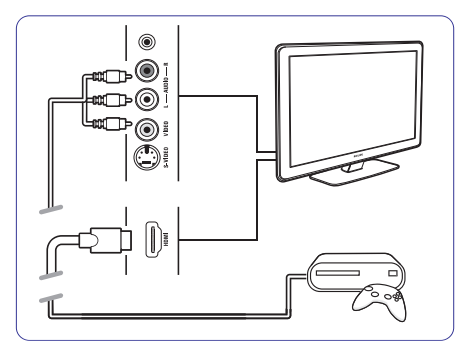

### **Televiisori taga asuvad ühendused**

Kasutage HDMI ühendusi või EXT3-YPbPr ja Audio L/R ühendusi HD kvaliteedi saavutamiseks.

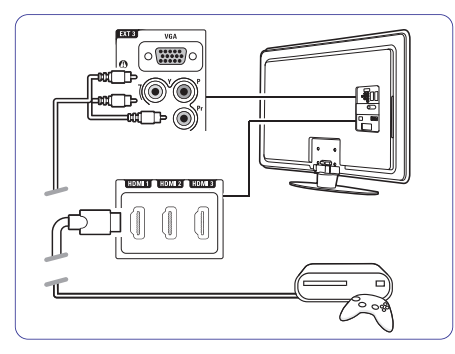

Kõige praktilisemad ühendused videokaamerale asuvad televiisori küljel.

#### **Televiisori küljel asuvad ühendused**

Kasutage HDMI ühendusi või Video ja Audio L/R ühendusi või kasutage S-Video ja Audio L/R ühendusi.

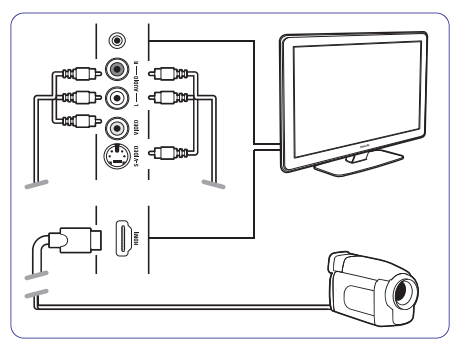

### **Televiisori taga asuvad ühendused**

Kasutage HDMI ühendusi või EXT3-YPbPr ja Audio L/R ühendusi HD kvaliteedi saavutamiseks.

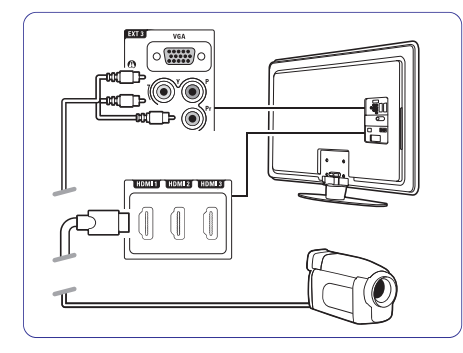

# **4 TELEVIISORI KASUTAMINE**

### **4.3 Kanalite vaatamine digitaalsest vastuvõtjast**

- **1.** Lülitage sisse digitaalne vastuvõtja. Pilt Teie vastuvõtjast ilmub automaatselt ekraanile.
- **2.** Telekanalite valimiseks kasutage oma digitaalse vastuvõtia kaugiuhtimispulti.

#### **Kui pilt ei ilmu:**

- **1.** Vajutage <del>D</del> klahvi.
- **2.** Vajutage ▼ või ▲ valimaks kuhu digitaalne vastuvõtja ühendada.
- **3.** Vajutage **OK**.

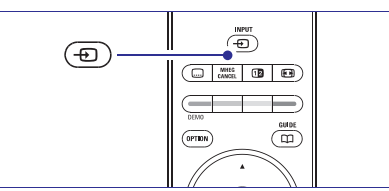

### **Märkus**

Kui Te ei ole oma seadet veel ühendanud minge tagasi **7 Ühendused** osasse.

### **4.4 Ühendatud seadmete vaatamine**

- **1.** Lülitage sisse seade. Ühendatud seadme pilt ilmub automaatselt ekraanile.
- Kui pilt ei ilmu:
- **2.** Vajutage <del>D</del> klahvi.
- **3.** Vajutage  $\blacktriangle$  või  $\nabla$  valimaks kuhu seade ühendada.
- **4.** Vajutage **OK**.
- **Märkus**

Kui Te ei ole oma seadet veel ühendanud minge tagasi osasse **7 Ühendused**.

### **4.5 DVD vaatamine**

- **1.** Lülitage sisse DVD mängija.
- **2.** Sisestage DVD ketas mängijasse. DVD mängija pilt ilmub automaatselt ekraanile.
- **3.** Vajutage Play ▶ DVD mängijal.

Kui pilt ei ilmu:

**1.** Vajutage <del>-©</del> klahvi.

- **2.** Vajutage ▲ või ▼ valimaks kuhu DVD mängija ühendada.
- **3.** Vajutage **OK**. Oodake mõni sekund kuni pilt ilmub.
- **4.** Vajutage Play **D**.

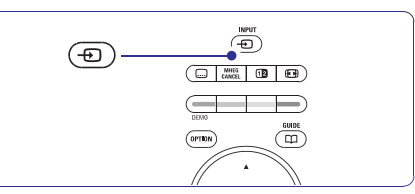

# **4.6 Teleteksti lehekülje valimine**

Enamus telekanaleid edastab informatsiooni Teleteksti kaudu.

Teleteksti vaatamine:

- **1.** Vajutage **国**. Põhisisukorra lehekülg ilmub.
- **2.** Soovitud lehekülje valimine:
	- Sisestage lehekülje number numbriklahve H kasutades.
	- Vajutage P- või P+ või ▲ / ▼ järgmise või eelmise lehekülje vaatamiseks.
	- Vajutage värviklahve ekraani alumises osas H ühe värvikoodi ühiku valimiseks.
	- $\bullet$  Vajutage P $\mathop{\Rightarrow}$ P naasmaks eelnevalt vaadatud leheküljele.
- **3.** Vajutage uuesti Teleteksti välja lülitamiseks.

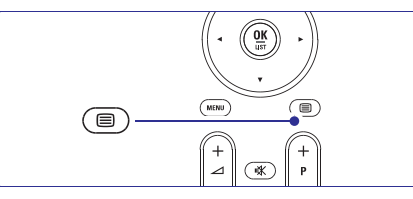

**5.4 Teletekst** Rohkem informatsiooni Teleteksti kohta leiate osast

See osa aitab sooritada keerulisemaid televiisori funktsioone, sisaldades:

- $\bullet$  Menüü kasutamine
- $\bullet$ Pildi ja heli seadistamine
- $\bullet$ Teleteksti kasutamine
- $\bullet$ Lemmikkanalite nimekirja tekitamine

## **5.1 Kaugjuhtimispult 1.**

### **5.1.1 Kaugjuhtimispuldi ülevaade**

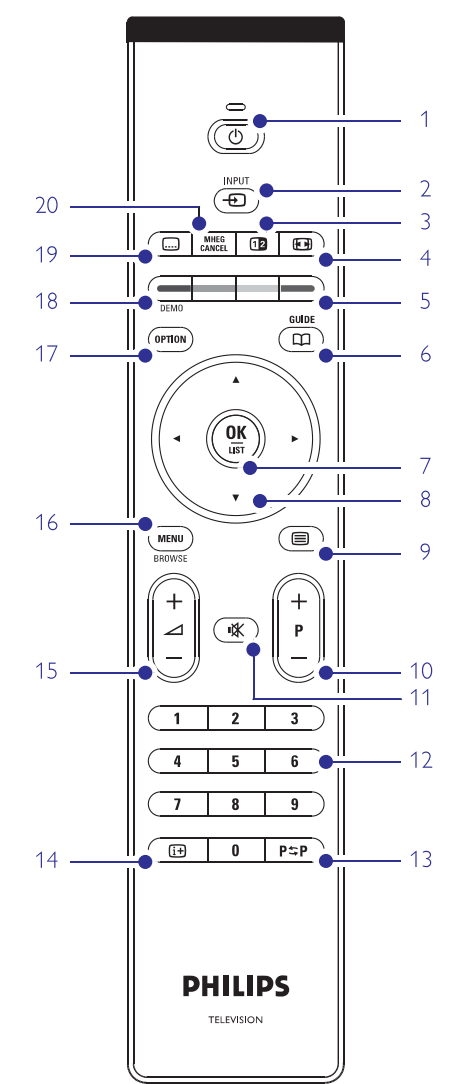

#### **Standby** B

Televiisori sisse või ooterežiimile lülitamine.

#### **2. Input**

Allika menüü sisse või välja lülitamine. H Ühendatud seadme valimine või televiisorile naasmine.  $\bullet$ 

#### **3. Dual screen** :

Jagab ekraani kaheks, näidates paremal pool Teleteksti ja vasakul telepilti.

**4. Widescreen Picture format** N Pildi formaadi valimine.

#### **5. Värviklahvid**

Kerge Teleteksti lehekülgede valimine. H Kerge ülesannete valimine. H

#### **6. Guide**

Elektroonilise programmijuhi sisse või välja lülitamine.

#### **7. OK/List**

- $\bullet$  Kanalite nimekirja kuvamine.
- Seadistuste aktiveerimine.
- **8. Navigatsiooni klahv** Menüüs navigeerimiseks ( $\blacktriangle \blacktriangledown \blacktriangle \blacktriangleright$ )

#### **9. Teletekst** C Teleteksti sisse või välja lülitamine.

- **10. +P- Kanal üles või alla** Järgmisele või eelmisele kanalile lülitamine kanalite nimekirjas.
- **11. Mute** @

Hääle summutamine või selle taastamine.

- **12. Numbriklahvid** Telekanalite valimine.
- **13. Previous channel** Eelnevalt vaadatud kanalile naasmine.

#### **14. On screen information** E Võimaldatud kanali või programmi informatsiooni näitamine.

### **15. Volume ⊿**

Heli seadistamine.

# **... ÜHENDUSED**

### **7.4.7 HD digitaalne vastuvõtja/HD satelliitvastuvõtja**

Kasutage HDMI kaablit ja 2 antenni kaablit.

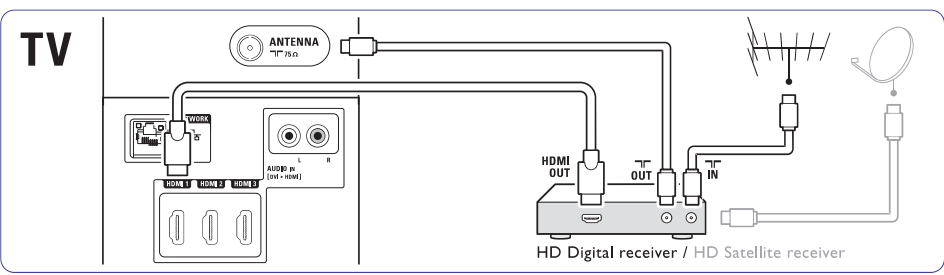

### **7.4.8 DVD-R, kodukinosüsteem ja digitaalne vastuvõtja**

Kasutage 3 skart kaablit, 3 antenni kaablit ja ühte audio kaablit.

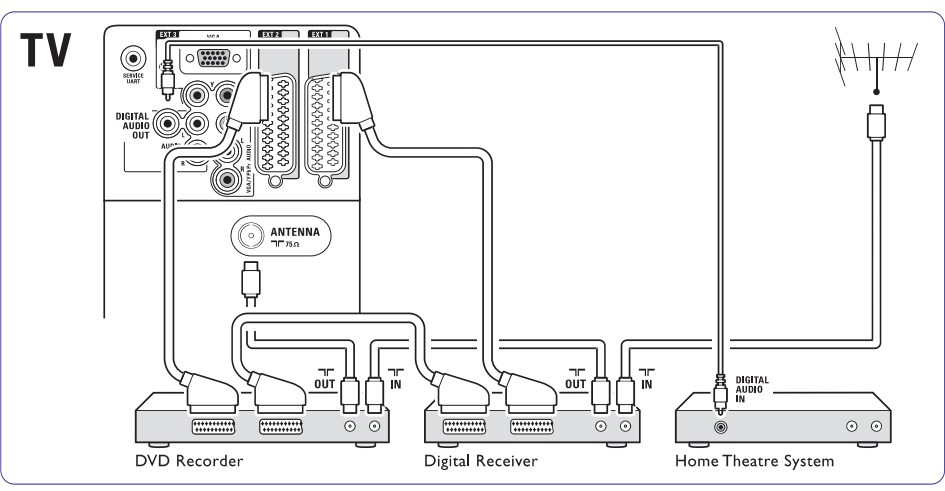

## **7.4.9 Blu-ray diski mängija**

Kasutage HDMI kaablit.

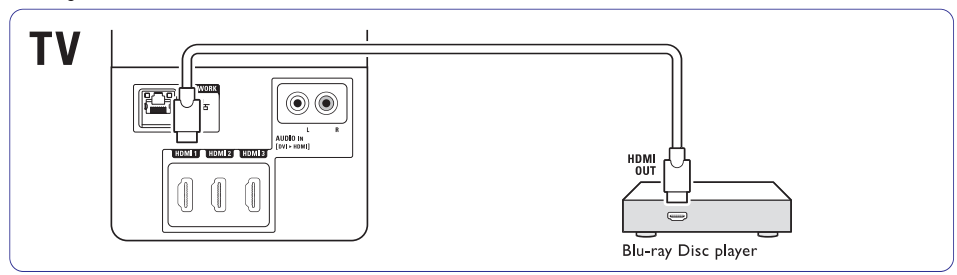

### **7.4.4 DVD salvestaja ja kodukinosüsteem**

Kasutage skart kaablit, 2 antenni kaablit ja digitaalset audio kaablit.

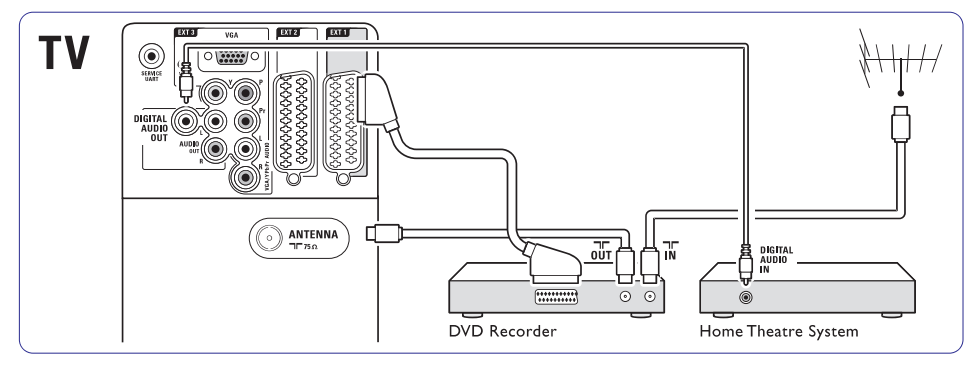

### **7.4.5 DVD salvestaja ja DVD kodukinosüsteem**

Kasutage 2 skart kaablit, 2 antenni kaablit ja 1 digitaalset audio kaablit.

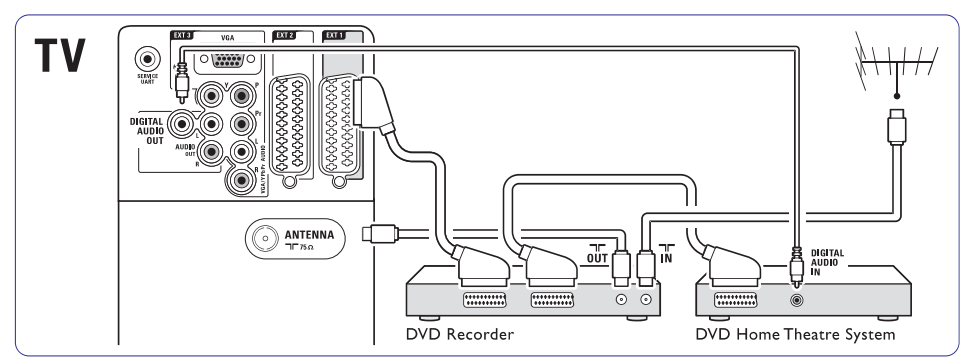

# **7.4.6 Satelliitvastuvõtja**

Kasutage skart kaablit ja 2 antenni kaablit.

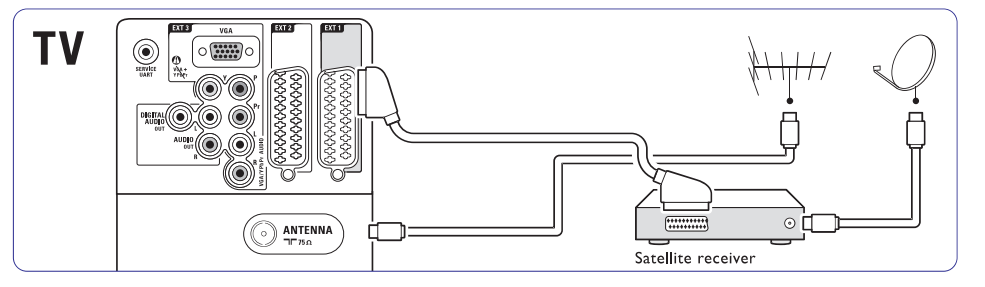

# **... TELEVIISORI KASUTAMINE ENAMAKS**

#### **16.**

Menüü sisse või välja lülitamine.

# **17. Valik**

Kiirmenüü sisse või välja lülitamine.

**18. Demo**

Demo menüü sisse lülitamine ja televiisori funktsioonide demonstreerimine.

**19. Subtitle** D

Subtiitrite töörežiimi aktiveerimine ja deaktiveerimine.

**Menüü 5.2 Televiisori menüü**

Ekraani menüüga installeerite oma televiisori, kohandate pildi- ja heliseadeid ning ligipääsu funktsioone. See osa annab ülevaate menüüst ja kirjeldab kuidas navigeerida.

## **5.2.1 Menüü**

- **1.** Vajutage **Menu** telemenüü näitamiseks.
- **2.** Vajutage **Menu** telemenüüst väljumiseks.

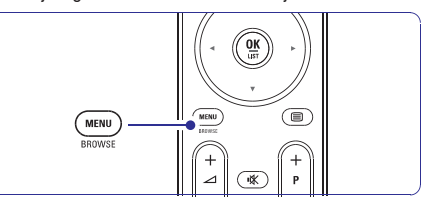

Telemenüü pakub järgmisi elemente:

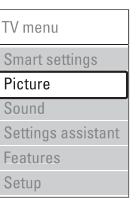

#### **Smart settings**  $\bullet$

Valige antud element televiisori seadistamiseks ühele ettemääratud seadistusele. Iga seadistus ühendab pilti ja heli.

**Picture**  $\bullet$ 

 $\bullet$ 

Valige see menüüelement kõikide pildiseadistuste kohandamiseks

- Valige see menüüelement heliseadistuste kohandamiseks. **Sound**
- Kasutage Settings assistant'i juhendamaks Teid lihtsal viisil läbi pildi ja heli põhiseadistuste. **Settings assistant**  $\bullet$
- Valige see element teiste funktsioonide seadistamiseks. **Features**  $\bullet$
- **Setup**  $\bullet$ 
	- Valige see element:
	- televiisori tarkvara installeerimiseks ja H uuendamiseks.
	- ühenduse assisteerija kasutamiseks, mis Haitab Teil seadmeid televiisoriga ühendada.

### **5.2.2 Menüü kasutamine**

Õppige menüüsid kasutama antud näitega.

**1.** Vajutage **Menu**. Televiisori menüü ilmub ekraanile.

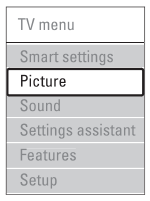

### **2.** Vajutage ▲ või ▼ valimaks Picture (pilt).

**3.** Vajutage▶ pildi seadistusse sisenemiseks.

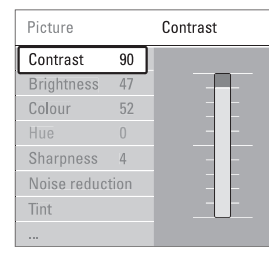

#### **4.** Vajutage v valimaks Brightness (heledus).

| Picture           |    | <b>Brightness</b> |
|-------------------|----|-------------------|
| Contrast          | 98 |                   |
| <b>Brightness</b> | 47 |                   |
| Colour            | 52 |                   |
| Hue               |    |                   |
| <b>Sharpness</b>  | 4  |                   |
| Noise reduction   |    |                   |
| Tint              |    |                   |
| 111               |    |                   |

**5.** Vajutage ▶ heleduse seadistusse sisenemiseks.

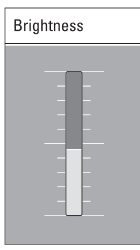

#### **6.** Vajutage ▲ või ▼ seadistuste kohandamiseks.

7. Vajutage < pildi seadistusse naasmiseks või vajutage **Menu** televiisori menüüst lahkumiseks.

### **Märkus**

Rohkem valikuid muutuvad kättesaadavaks, kui digitaalkanalid on installeeritud ja edastatud.

#### **5.2.3 Kiirmenüü**

Kiirmenüü annab otsejuurdepääsu mõnedele tihtikasutatavatele menüüelementidele.

Kui digitaalkanalid on installeeritud ja edastatud, näidatakse menüüs vajalikke digitaalvalikuid.

**1.** Vajutage **Option** kaugjuhtimispuldil.

- **2.** Vajutage ▲ või ▼ valiku valimiseks.
- **3.** Vajutage **OK** valitud menüüvalikute näitamiseks.
- **4.** Vajutage ▲, ▼, ◀, ▶ menüü seadistuste kohandamiseks.
- **5.** Vajutage **Option** menüüst väljumiseks.

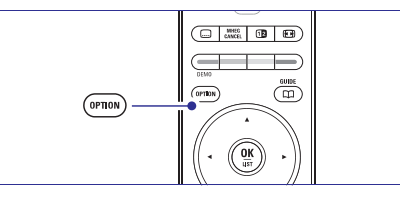

**Audio language**  $\bullet$ 

Vaadake **5.3.5 Heli seadistamine** osa.

- **Subtitle language 5.8.3 Digitaalse subtiitrikeele** Vaadake **valimine** osa.  $\bullet$
- **Subtitles** Vaadake **5.8 Subtiitrid** osa.  $\bullet$
- **Picture format** Vaadake **5.3.4 Laiekraani pildiformaat** osa.  $\bullet$
- **Equalizer** Vaadake **5.3.5 Heli seadistused** osa. H
- **Clock**  $\bullet$

#### **Kella kuvamine**

- **1.** Vajutage **OK** kellaaja püsivaks kuvamiseks.
- **2.** Vajutage **Option** vajutage ▲ või ▼ kellaaja uuesti valimiseks.

# **... ÜHENDUSED**

### **7.4.1. DVD mängija**

Kasutage skart kaablit, et ühendada seaded **EXT1** sisendiga televiisori tagaosas.

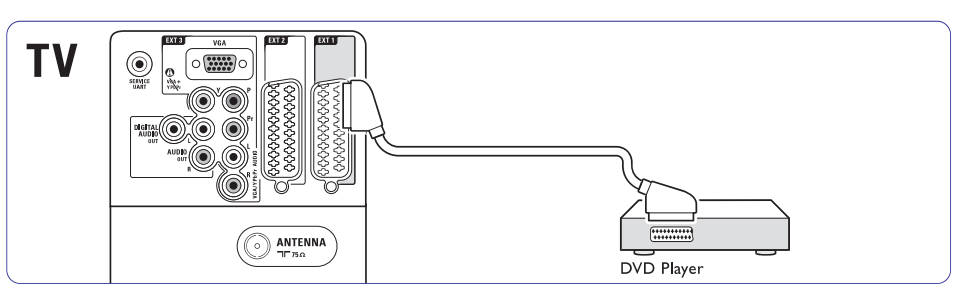

### **7.4.2 DVD salvestaja või digitaalne vastuvõtja**

Kasutage skart kaablit ja 2 antenni kaablit.

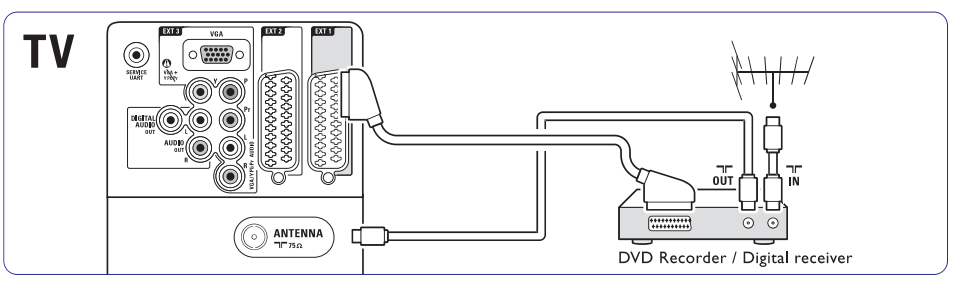

## **7.4.3 DVD salvestaja ja digitaalne vastuvõtja**

Kasutage 3 skart kaablit ja 3 antenni kaablit.

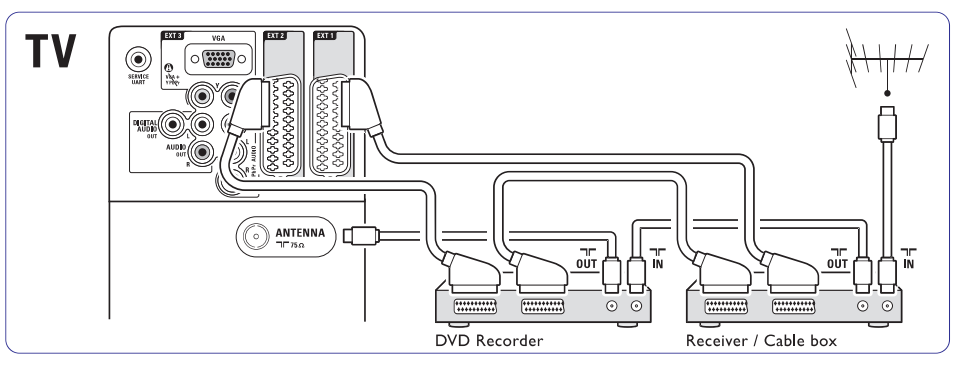

# **... ÜHENDUSED**

### **Video – Baaskvaliteet** H

Kasutage video kaablit Audio L/R kaabliga. Sobitage kaablite värvid luues ühendusi.

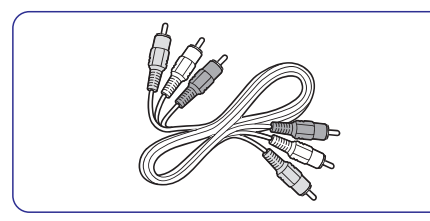

Kombineeritud video - kollane ja Audio L/R kaabel punane ja valge.

### **7.2.2 HDMI EasyLink**

Ühendage seadmed, mis on HDMI CEC standarditele vastavad.

- **1.** Vajutage Menu > Setup > Installation > Preferences ja vajutage  $\blacktriangleright$ , et siseneda nimekirja.
- **2.** Vajutage ▲ või ▼, et valida **EasyLink**.
- **3.** Vajutage , et siseneda.
- **4.** Vajutage ▲ või ▼, et valida **0n** (sees) või **0ff** (väljas).
- **5.** Valige **On**, et aktiveerida EasyLink.

EasyLink ei pruugi töötada teiste brändi toodetega.

### **Ühe puudutusega taasesitus**

Sisestage DVD ja vajutage Play. Televiisor lülitub automaatselt ooteolekurežiimist DVD programmile. .

### **Süsteemi ootere iim þ**

Vajutage <sup>ტ</sup> nuppu kaugjuhtimispuldil rohkem kui 2 sekundit, et lülitada ühendatud seaded ooteolekurežiimile.

#### **Süsteemi audio kontrollimine**

Kui ühendate audiosüsteemi, saate kuulata televiisorit läbi oma audiosüsteemi, samal ajal on televiisori kõlarid summutatud. Vaadake peatükki . **5.4.5 Heliseaded, televiisori kõlarid**

### **Märkus**

Kontrollige, et HDMI-CEC audio seadme (näiteks kodukinosüsteem) audio juhtimisseadmed oleks õigesti seadistatud.

### **7.2.3 Ekraani sünkroniseeritud audio väljund**

Parimaks heli ja pildi sobitamiseks ühendage kodukinosüsteem Audio Out L/R või Digital Audio väljundiga. Vaadake diagramme **7.4.4** ja **7.4.8**. Ärge ühendage DVD mängija audio signaali digitaalset vastuvõtjat või mõnd muud audio/video seadet otse kodukinosüsteemiga.

### **7.3 Abistava ühendusega ühendamine (kui saadaval)**

Kasutage abistavat ühendust, et näha, kuidas ühendada oma seadmeid televiisoriga. See seadistab kõik vajalikud seadistused automaatselt. Saate ühendada oma seadmed ka abistava ühenduseta. Vaadake peatükki **7.4 Abistava ühenduseta ühendamine.**

- **1.** Vajutage **Menu**.
- **2.** Valige Setup > Installation > **Connection assistant** .
- 3. Vajutage  $\blacktriangleright$ , et lülitada sisse abistav ühendus.
- **4.** Vajutage **OK**.

### **7.4 Abistava ühenduseta ühendamine**

Selles peatükis näidatud ühendused on soovituslikud enamusel juhtudel. Teised lahendused on võimalikud.

Kui seade on ühendatud, televiisor peaks aru saama, mis ühendus on loodud. Vaadake peatükki **7.5 Ühenduste seadistamine**

# **... TELEVIISORI KASUTAMINE ENAMAKS**

#### **3.** Vajutage **OK** kellaaja peitmiseks.

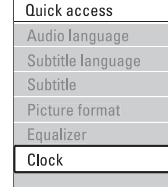

### **5.3 Pildi ja heli seadistused**

Televiisori esmakordsel sisse lülitamisel valitakse Teie poolt eelistatud pildi ja heli seadistused. Järgnev osa kirjeldab, kuidas muuta või lihtsalt lugeda neid seadistusi.

### **5.3.1 Smart settings**

Seadistab televiisori ühele ettemääratud seadistusele. Iga seadistus ühendab pilti ja heli.

- **1.** Vajutage **Menu** ja valige **Smart settings**.
- 2. Vajutage **>** nimekirja sisenemiseks.
- **3.** Vajutage  $\triangle$  või  $\nabla$  seadistuse valimiseks.
- **4.** Vajutage **OK**.
- **5.** Vajutage **Menu** telemenüüst väljumiseks.

Smart settings: Personal, Vivid (heledavärviline), Standard, Movie (film), Energy saving (energiasäästlik), Game (mäng).

### **5.3.2 Settings assistant**

Kasutage **Settings assistant** juhendamaks Teid lihtsal viisil läbi pildi ja heli põhiseadistuste. Järgige juhiseid ekraanil.

- **1.** Vajutage **Menu**.
- 2. Valige Settings assistant ja vajutage sisenemiseks.
- **3.** Vajutage rohelist klahvi assisteerija käivitamiseks.
- **4.** Vajutage ◀ või ▶ vasakule või paremale poole oma valiku tegemiseks.
- **5.** Vajutage rohelist klahvi järgmisele seadistusele minemiseks. Mitmete seadistuste läbimiseks.
- **6.** Olles lõpetanud, vajutage rohelist klahvi kõikide seadistuste salvestamiseks.

### **5.3.3 Pildi seadistamine**

Antud osa kirjeldab, kuidas individuaalselt seadistada kõiki pildiga seotud seadistusi.

**1.** Vajutage **Menu**.

- **2.** Valige **Picture** ja vajutage ▶ nimekirja sisenemiseks.
- **3.** Vajutage  $\blacktriangle$  või  $\blacktriangledown$  seadistuste valimiseks.

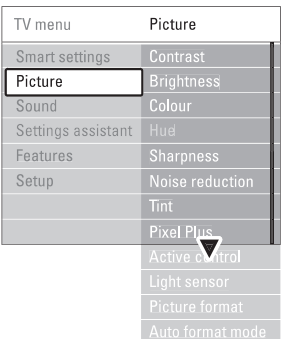

- **Contrast** Muudab pildi heledate osade tugevust, jättes tumedad osad muutmata.  $\bullet$
- **Brightness** Muudab terve pildi valgustaset.  $\bullet$
- **Colour** Muudab värviküllastuse taset.  $\blacksquare$
- **Hue** Kui NTSC on edastatud, kompenseerib see tase värvivariatsiooni.  $\bullet$
- **Sharpness** Muudab detailide tugevuse taset.
- **Noise reduction** Filtreerib ja vähendab müra pildil. Seadistage tase Minimum, Medium, Maximum või Off (väljas).
- **Tint**  $\bullet$

H

 $\bullet$ 

Seadistab värvid Normal, Warm (punakas) või Cool (sinakas). Valige Custom tegemaks oma seadistusi Custom menüüs.

- **Custom** Vajutage rohelist klahvi iga vöödi 0 valimiseks, et muuta väärtust:
- R-WP punane valgepunkt
- G-WP roheline valgepunkt
- B-WP sinine valgepunkt
- R-BL punane mustpunkt
- G-BL roheline mustpunkt
- **Pixel Plus**

 $\bullet$ 

Kontrollib Pixel Plus Engine keerulisemaid seadistusi, saavutades parima teravuse, kontrastsuse, värvi ja liikumise.

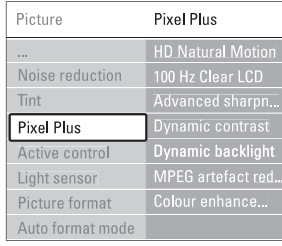

- 0 **HD Natural Motion** Eemaldab liikumise jäikuse ja loob sujuva liikumise, eriti filmides.
	- 0 **100 Hz Clear LCD** Annab ülima liikumisteravuse, parema musta värvitaseme, tugeva võbelevuseta kontrastsuse, vaikse kujutise ja suure vaatamisnurga.
	- 0 **Advanced sharpness** Võimaldab ülima teravuse, eriti pildi joontes ia kontuurides.
	- 0 **Dynamic contrast** Seadistab tasemele, kus televiisor automaatselt täiustab pildi detaile pimeda, keskmise ja heleda valgusega aladel.
	- 0 **Dynamic backlight** Seadistab tasemele, kus voolutarbimine on vähendatud, tuhmistades ekraani heleduse intensiivsust.
	- 0 Valige parima voolutarbimisviisi või parima intensiivse heledusega pildi saamiseks.
	- 0 **MPEG artefact reduction** Silub digitaalse ülekande pilti.

0 **Colour enhancement** Muudab värvid eredamaks ja parandab detailide eraldatust heledates värvides.

- **Active control**  $\blacksquare$ 
	- Parandab kõik sisse tulevad signaalid pakkudes parimat pilti. Lülitab Active (aktiivne) anduri sisse või välja.
- **Light sensor** Seadistab pildi seadistused ruumivalgustusele vastavaks. Lülitab Light (valgus)anduri sisse või välja.  $\bullet$
- **Picture format / Auto format mode** Vaadake **osa 5.3.4 Laiekraani pildiformaat**.  $\bullet$

### **5.3.4 Laiekraani pildiformaat**

Vältige mustasid vööte pildi külgedel, ülal ja alal. Muutke pildiformaadi formaati, mis täidab ekraani.

- **1.** Vajutage **@ Picture** (pildi) formaadi menüü sisse lülitamiseks.
- **2.** Vajutage  $\triangle$  või  $\nabla$  pildiformaadi valimiseks.

**4.** Vajutage ▲ pildi liigutamiseks üles kui subtiitrid ei paista välja.

#### $\bullet$ **Vihje**

Minimaalseks moonutamiseks, valige Auto (automaatne) formaadi seadistamine.

**Auto format** (mitte personaalarvutitele) Suurendab automaatselt pildi ekraanile vastavaks. Subtiitrid jäävad nähtavaks. Saate näha Auto formaati kahel viisil:

- **1.** Telemenüüs valige **Picture > Auto format mode** (automaatne formaat).
- **2.** Valige **Auto-fill** (automaatne täitmine) ekraani täielikuks täitmiseks.
- Valige **Auto-zoom** (automaatne suuerendamine) originaalformaad säilitamiseks, jätt H

**4:3** (mitte HDle)

formaati.

 $\bullet$ 

H

H

(mitte HDle)

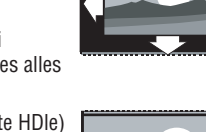

külgedelt 4:3 saatest. See on minimaalne moonutamine.

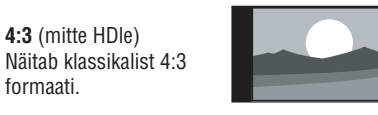

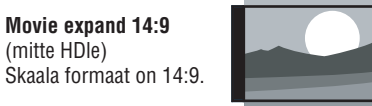

# **... ÜHENDUSED**

# **7.2 Ühendustest**

### **7.2.1 Mida peaksite teadma**

Ühendage seade parima võimaliku ühenduse saavutamiseks.

Otsige kõige õigemat ühendust oma seadmel. Kasutage seda seadme ühendamisel televiisoriga.

### **HDMI – kõrgeim kvaliteet**  $\star\!\star\!\star\!\star\!\star\!\star$

HDMI ühendusega on parim pildi- ja helikvaliteet. Üks kaabel ühendab video ja audio signaale. Kasutage HDMI või HD televiisori signaalide jaoks. HDMI EasyLink pakub lihtsat opereerimist HDMI CEC standarditele vastavate seadmetega. Vaadake peatükki **7.2.2 EasyLink**. Seade, mis on HDMI abil televiisoriga ühendatud, saab saata audio ja video signaale ainult televiisorisse. Seade ei saa vastu võtta ega salvestada audio ja video signaale televiisorist.

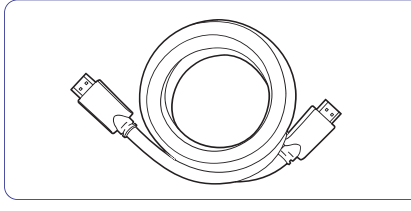

HDMI kaabel (maksimaalselt 5 m)

### **Nõuanne**

DVI to HDMI - Kõrgem kvaliteet ★★★★ peatükki **7.5.2 Audio seadistused**. Kasutage DVI to HDMI adapterit, kui seadmel on ainult DVI ühendus. Ühendab Audio L/R kaabli Audio In L/R (DIV to HDMI) ühendaja HDMI 1, 2 või 3 ühendajaga, mida kasutate selle seadme jaoks. Vaadake

### **Märkus**

HDMI toetab HDCI (High-bandwidth Digital Contents Protection). HDCP on kopeerimiskaitse signaal, mis tuleb koos HD sisuga (DVD disk või Blu-ray disk).

### YPbPr - Kõrgem kvaliteet ★★★★

Kasutage komponent video YPbPr ühendusi koos Audio L/R. Sobitage kaablite värvid luues ühendusi.

YPbPr saab HD televiisori signaale.

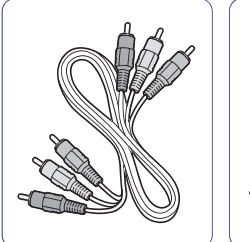

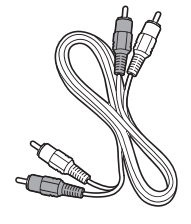

Komponent video Audio L/R kaabel – YPbPr kaabel – Punane, Punane, Valge Roheline, Sinine

### Scart – Hea kvaliteet ★★★

Üks kaabel kombineerib video ja audio signaale. Skart ühendused saavad vastu võtta RGB video, aga mitte HD televiisori signaale.

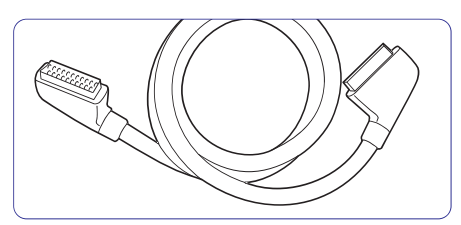

Skart kaabel

### **S**-Video – Hea kvaliteet ★★

Kasutage S-Video kaablit koos Audio L/R kaabliga. Sobitage kaablite värvid luues ühendusi.

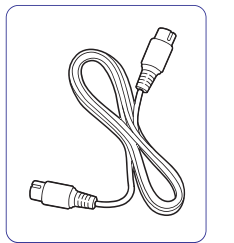

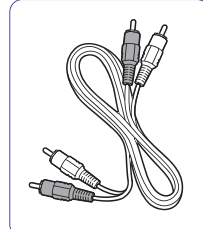

S-video kaabel **Audio L/R** kaabel – Punane, Valge

16

33

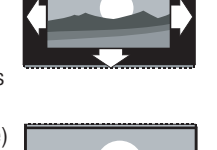

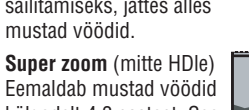

# **7 ÜHENDUSED**

### **7.1 Ülevaade ühendustest Külgmised ühendused**

 $G$   $\odot$  $\ddot{\bullet}$  $\circledcirc$  $\frac{a}{2}$  $\mathbf{F}(\mathbf{G})$ 

 $\frac{1}{2}$  USB - III ș

**HDMI**<br>SIDE

同

COMMON INTERF

EXT<sub>1</sub>

EXT<sub>2</sub>

**ANTENNA** 

 $\textcolor{blue}{\bigcirc}$   $\textcolor{blue}{\bigcirc}$ 

AUDIO IN DVI > HDMI

 $T/T$ 75 $\Omega$ 

旧

 $8<sup>1</sup>$ 

 $-16$ 

15

**1. Kõrvaklapid** Stereo Mini pesa

**2. Audio L/R** Audio vasak/parem sisend, Video või S-Videoga

koos kasutamiseks televiisori küljel.

**3. Video**

Video sisend kasutamiseks koos Audio L/R televiisori küljel.

**4. S-Video** S-Video sisend, kasutamaks koos Audio L/R

televiisori küljel.

**5. USB** USB ühendus.

- **6. HDMI Side** HDMI sisend.
- **7. Common interface** CAM pilu.

### **Tagumised ühendused**

- **8. EXT1, EXT2** DVD, videomaki, digitaalse vastuvõtja, mängukonsooli jne ühendus.
- **9. EXT3**

Komponent Video Y Pb Pr ja Audio L/R ühendused DVD, digitaalsele vastuvõtjale või mängukonsoolile.

- **10. Service UART** Ainult teenindusele.
- **11 Digital Audio Out** Heli väljundi ühendus kodukino süsteemile.
- **12 Audio Out L/R** Heli väljundi ühendus kodukino süsteemile.
- **13 Antenna input (antenni sisend)**
- **14 Network** Kodu võrgu ühendaja.
- **15 HDMI 1, HDMI 2, HDMI 3** HDMI sisend Blu-ray diski mängijale, HD digitaalsele vastuvõtjale või HD mängukonsoolile jne.
- **16 Audio L/R In (DVI to HDMI)** Audio In L/R ühendaja, mõeldud kasutamiseks koos DVI to HDMI ühendusega.

# **... TELEVIISORI KASUTAMINE ENAMAKS**

- $\bullet$ **Movie expand 16:9** (mitte HDle) Skaala formaat on 16:9.
	- **Wide screen** Venitab formaadi 16:9.

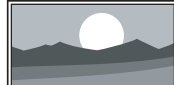

 $\bullet$ 

 $\blacksquare$ 

 $\bullet$ 

**Unscaled** (piiranguteta) (ainult HD ja PC puhul) Maksimaalne teravus. Äärtel võib esineda moonutust. Mustad

vöödid võivad ilmuda koos PC pildiformaadiga.

### **Märkus**

H

H

H

Ärge unustage nimetada ühendust Connection menüüs. Vaadake osa **7.5.1 Seadmele nime andmine**

### **5.3.5 Heli seadistamine**

See osa kirjeldab, kuidas seadistada kõiki heliseadeid.

- **1.** Vajutage **Menu** (menüü) ja valige **Sound** (heli).
- 2. Vajutage **>** nimekirja sisenemiseks.
- **3.** Vajutage  $\triangle$  või  $\nabla$  seadistuse valimiseks.
- $\bullet$ **Equalizer** (võrdsustaja) Muudab bassi ja kõrgeid toone helis. Valige iga vööt seadistuse muutmiseks.

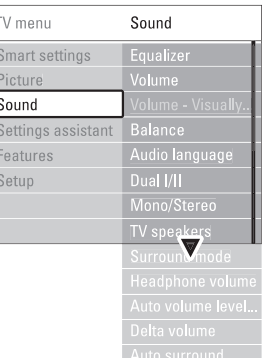

**Volume** (heli) **Preferences** ja vajutage **>** nimekirja Heli muutmine. Tehes muudatusi helis, ilmub helivööt koos ⊿ Kui te ei soovi, et see ilmuks minge Menu > Setup > Installation > sisenemiseks ja valige Volume bar off (helivööt väljas).

- **Balance** (tasakaal) Seadistab vasaku ja parema kõlari tasakaalu sobivaks Teie kuulamise positsiooniga.
- **Audio language** (audio keel) **6. Kanali lindistamine** . Nimekiri audiokeeltest on saadaval, kui digitaalkanalid on lindistatud ja edastatud. Audiokeele püsivalt muutmiseks, vaadake osa
- $\bullet$ **Dual I/II** (kahekordne) Kui on edastatud, saate kahe erineva keele vahel valida.
	- **Mono/stereo** Kui stereo edastamine on võimaldatud, saate

valida Mono või Stereo igal telekanalil.

- $\bullet$ **TV speakers** (televiisori kõlarid) Valige **Automatic** (automaatne) **(EasyLink)** heli, Kui olete ühendanud audiosüsteemi oma televiisoriga, saate televiisori kõlarid välja lülitada. See valik on võimalik ainult kui EasyLink on sisse lülitatud. Vaadake Menu > Setup > Installation > Preferences >EasyLink. mis on automaatselt taasloodud Teie audiosüsteemi poolt, saamiseks oma televiisorist.
- H Surround mode (ümbritsev töörežiim) Heli ruumiliseks kuulamiseks, kui see on edastatud või ühendatud seadme abil võimaldatud.
- $\bullet$ **Headphone volume** (kõrvaklappide heli) Muudab kõrvaklappide heli. Saate televiisori kõlarid summutada **K**kaugjuhtimispuldil.
- H **Auto volume leveling** (automaatsed helitasemed) Vähendab järske heli erinevusi, nagu näiteks reklaamide algamisega või kanalite vahetamisel. Valige on (sees) või off (väljas).
- $\bullet$ **Delta volume** Tasandab heli erinevused kanalite või ühendatud seadmete vahel.
- **1.** Lülitab kanalile või seadmele, millel soovite heli erinevused tasandada.
- **2. Valige Delta volume Sound** (heli) menüüs ja muutke helitaset.
- $\bullet$ **Auto surround** ülekandele. Valige **on** (sees) või **off** (väljas). Lülitab televiisori automaatselt parimale ümbritsevale heli töörežiimile sõltuvalt

 $10$ 

 $\odot$ 

**SERVICE** 

**DIGITAL** 

 $11$ 

 $14$ 

 $0U$ 

<sub>9</sub>

**VGA** 

 $\left($  ::::::  $\langle$ 

 $\widehat{\sigma}$ 

 $\textcolor{blue}{\bullet}$  $\widehat{\bullet}$ 

 $\textcolor{blue}{\textcircled{\color{white}0}}$ 

 $\widehat{\mathbf{O}}$ Aupio

 $\textcolor{blue}{\textcircled{\color{white}0}}$ VGA/YI

 $\circ$ 

 $13$ 

 $\circledcirc$  $\widetilde{\mathbb{P}^{1}_{\mathbf{r}}}$ 

 $12$ 

**NETWO** 

 $\frac{p}{\sigma \sigma}$ 

| HDMI 1 | HDMI 2 | HDMI 3

 $EXI3$ 

 $\mathbb{R}^n$ 

**AUDIO OUT** 

#### **5.4 Teletekst**

Teie televiisoril on 1200 lehekülje ulatuses mälu, mis salvestab ülekantud teleteksti leheküljed ja alaleheküljed ooteaja vähendamiseks.

Teleteksti lehekülje valimiseks vaadake osa **4.6** . **Teleteksti lehekülje valimine**

#### **5.4.1 Teleteksti lehekülje keele valimine**

Mõned digitaaltelekanalite edastajad pakuvad võimalust valida eelisatud teleteksti keel. Vaadake osa **6.1 Automaatne installeerimine**.

#### **5.4.2 Alalehekülje leheküljenumbri valimine**

Teleteksti leheküljenumber võib hõlmata mitut alalehekülge. Lehekülgi näidatakse vöödil, mis asub pealeheküljenumbri kõrval.

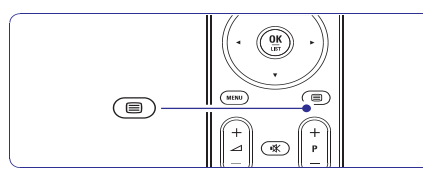

- **1.** Vajutage 国.
- Valige teleteksti lehekülg. **2.**
- 3. Vajutage **või >** alalehekülje valimiseks.

#### **5.4.3 T.O.P. Teleteksti ülekande valimine**

T.O.P. teletekst (lehekülgede tabel) ei ole edastatav kõigi telekanalite poolt. Saate kergesti hüpata ühelt teemalt teisele leheküljenumbreid kasutamata.

- **1.** Vajutage **国**.
- **2.** Vajutage **Info**. T.O.P. ülevaade ilmub.
- **3.** Kasutage ◀ või ▶, ▲ või ▼ teema valimiseks.
- **4.** Vajutage **OK** lehekülje vaatamiseks.

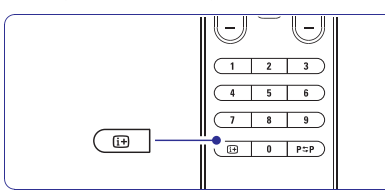

**5.4.4 Kahekordse ekraani teletekst** (ei ole võimaldatud Digital Text teenusega kanalitel)

Telekanali ja teleteksti kõrvuti vaatamine.

- 1. Vajutage **12** Dual ekraani teletekst.
- **2.** Vajutage uuesti normaalse teleteksti näitamiseks.
- **3.** Vajutage teleteksti välja lülitamiseks.

#### **5.4.5 Teleteksti lehekülgede otsimine**

Kiiresti hüppamine teemale, mis on seotud lehekülje seeriatega või spetsiaalsele sõnale teleteksti leheküljel.

- **1.** Vajutage **国**.
- **2.** Vajutage **OK** esimese sõna või numbri esile tõstmiseks.
- **3.** Vajutage  $\blacktriangle$  või  $\blacktriangleright$ ,  $\blacktriangle$  või  $\blacktriangledown$  hüppamaks ühelt sõnalt või numbrilt teisele.
- **4.** Vajutage **OK** otsimaks lehekülge, mis sisaldab eelnevalt esile tõstetud sõna või numbrit.
- **5.** Vajutage ▲ kuni ükski sõna ega number ei ole esile tõstetud ja otsimine lõpetada.

#### **5.4.6 Teleteksti lehekülgede laiendamine**

Mugavamaks lugemiseks saate suurendada teleteksti lehekülgi.

- **1.** Vajutage ja valige teleteksti lehekülgi.
- **2.** Vajutage **D** lehekülje ülemise osa suurendamiseks.
- **3.** Vajutage uuesti **va** suurendatud lehekülje alumise osa vaatamiseks.
- **4.** Vajutage ▲ või ▼ suurendatud lehekülje kerimiseks.

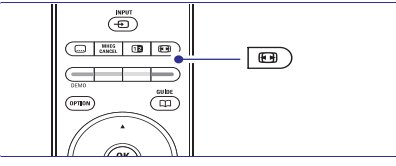

**5.** Vajutage uuesti **©** naasmaks lehekülje normaal suurusele.

#### **5.4.7 Teleteksti menüü**

Teleteksti menüü valikutega saate paljastada peidetud informatsiooni, automaatselt alalehekülgi korrata ja põhiseadistusi muuta.

- **Reveal (paljastamine)**  $\bullet$ Peidab või paljastab peidetud informatsiooni leheküljel, nagu näiteks lahendused mõistatustele.
- Kui alaleheküljed on saadaval valitud leheküljele, saate panna alaleheküljed automaatselt ringlema. **Cycle subpages (ringlevad alaleheküljed)**  $\bullet$

## **... KANALITE INSTALLEERIMINE**

või deaktiveerida teate.

- **1.** Vajutage **Menu**.
- **2.** Valige Setup > Installation > Channel installation > **Startup message**.
- **3.** Valige **On** (sees) või **Off** (väljas).

#### **6.4.2 Manuaalne otsing**

Saate installeerida uuendusi igal ajal.

- **1.** Vajutage **Menu**.
- Valige Setup > Installation > Channel **2.** installation > **Installation update**.
- 3. Vajutage  $\blacktriangleright$ , et siseneda installeerimise uuendamise menüüsse.
- **4.** Vajutage **OK**.
- Vajutage rohelist nuppu, et alustada. **5.** Uuendused algavad, see võib võtta mõne minuti.
- **6.** Kui uuendused on lõpetatud, vajutage punast nuppu, et naasta kanalite installeerimise menüüsse.
- **7.** Vajutage **Menu**, et väljuda menüüst.

### **6.5 Digitaalse vastuvõtu test**

Kui Teil on digitaalse ülekande vastuvõtt võimalik, saate testida kindla kanali kvaliteeti ja signaali tugevust.

- **1.** Valige kanal.
- **2.** Vajutage **Menu**.
- Valige Setup > Installation > Channel **3.** installation > **Digital: Test reception**.
- **4.** Vajutage , et siseneda.
- **5.** Vajutage **OK**.
- Vajutage rohelist nuppu, et alustada testi. **6.** Kuvatakse informatsiooni kanali kvaliteedi ja signaali tugevuse kohta.
- **7.** Liigutage kursori nuppe, et muuta sagedust, parandada signaali või sisestage kohe uus sagedus numbrinuppudega.
- **8.** Vajutage rohelist nuppu, et salvestada kanal, kui signaal on kvaliteetne ja tugev.
- Vajutage punast nuppu, et naasta kanalite **9.** installeerimise menüüsse.
- **10.** Vajutage **Menu**, et väljuda menüüst.

#### **Nõuanne**

Parima tulemuse saavutamiseks, kontakteeruge professionaalse antennipaigaldajaga.

#### **6.6 Tehaseseaded**

Võite tahta taastada tehaseseadistusi. Ainult pildi ja helivalikud algseadistatakse.

- **1.** Vajutage **Menu**.
- **2.** Valige Setup > Installation > **Factory settings**.
- **3.** Vajutage  $\blacktriangleright$ , et siseneda tehaseseadistuste menüüsse.
- **4.** Vajutage **OK**.
- **5.** Vajutage **Menu**, menüüst väljumiseks.

## **... KANALITE INSTALLEERIMINE**

### **Nõuanne**

Kui teate sagedust, sisestage kolm sageduse numbrit numbriklahvide abil kaugjuhtimispuldil.

- **5.** Vajutage **4**, kui uus kanal on leitud.
- **6.** Valige salvesta (**Store**), kui uus kanal, mida salvestada uue kanali numbri all.
- **7.** Vajutage ▶, et siseneda.
- **8.** Vajutage **OK**. Kuvatakse tehtud (**Done**).
- **9.** Vajutage **Menu**, et väljuda kanali installeerimise menüüst.

#### **6.2.3 Kanali häälestamine**

Häälestage kanal, kui see on leitud aga vastuvõtmine on halva kvaliteediga:

- **1.** Vajutage **Menu**.
- **2.** Valige Setup > Installation > Channel **Fine tune** . installation > Analogue: manual installation >
- **3.** Vajutage  $\blacktriangleright$ , et siseneda häälestamise menüüsse.
- **4.** Vajutage ▲ või ▼, et kohandada sagedust.
- **5.** Vajutage  $\blacktriangleleft$ , kui lõpetate kanali häälestamise.
- **6.** Valige Store Current Channel, et salvestada häälestatud kanal sama kanali numbri alla.
- **7.** Vajutage ▶, et siseneda.
- **8.** Vajutage **OK**. Kuvatakse **Done**.
- **9.** Vajutage **Menu**, et väljuda kanalite häälestamise menüüst.

### **6.3 Salvestatud kanalite korrastamine**

Kanalite ümbernimetamiseks, ümberpaigutamiseks, maha installeerimiseks või kanalite uuesti installeerimiseks.

#### **6.3.1 Kanali ümbernimetamine**

Pieškiriet vai mainiet kanāla nosaukumu kanālam, kam nosaukums vēl nav piešķirts.

- **1.** Vajutage **Menu**.
- **2.** Valige Setup > Installation > Channel installation > **Rearrange**.
- $3.$  Vajutage  $\blacktriangleright$ , et siseneda kanalite nimekirja.
- **4.** Vajutage ▲ või ▼ kanalite nimekirjas, et valida kanalit, mida soovite ümber nimetada.
- **5.** Vajutage punast nuppu.
- **6.** Vajutage  $\blacktriangle$  või  $\blacktriangleright$ , et valida sümbol või  $\blacktriangle$  või sümbolid on **z** ja **A** vahel.  $\nabla$ , et muuta sümbolit. Tühik, numbrid ja teised
- **7.** Vajutage rohelist nuppu või **OK**, et lõpetada.
- $\bullet$ **Nõuanne**

Kõikide sümbolite kustutamiseks vajutage kollast nuppu. Märgistatud sümbolite kustutamiseks vajutage sinist nuppu.

**6.3.2 Kanali maha või uuesti installeerimine**

Kanali mahainstalleerimine, nii et sellele ei saa enam lülituda.

- **1.** Vajutage **Menu**.
- **2.** Valige Setup > Installation > Channel installation > **Rearrange**.
- $3.$  Vajutage  $\blacktriangleright$ , et siseneda kanalite nimekirja.
- **4.** Vajutage ▲ või ▼ kanalite nimekirjas, et valida kanalit, mida maha või uuesti installeerida.
- **5.** Vajutage rohelist nuppu, et maha või uuesti installeerida kanal.
- **6.** Vajutage **Menu**, et väljuda menüüst.

### **6.3.3 Kanalite ümber järjestamine**

Salvestatud kanalite järjekorra muutmine.

- **1.** Vajutage **Menu**.
- **2.** Valige Setup > Installation > Channel installation > **Rearrange**.
- **3.** Vajutage ▶, et siseneda kanalite nimekirja.
- **4.** Vajutage ▲ või ▼ kanalite nimekirjas, et valida kanalit, mida ümber järjestada.
- **5.** Vajutage kollast nuppu, et liigutada märgistatud kanalit üles poole.
- **6.** Vajutage sinist nuppu, et liigutada märgistatud kanalit alla poole.
- **7.** Vajutage Menu, et väljuda menüüst.

### **6.4 Kanalite juhtimine**

### **6.4.1 Automaatne otsing**

Kord päevas, hommikul vara otsib televiisor saada olevaid telekanaleid automaatselt. Jätke oma televiisor ooterežiimi.

Varem leitud kanalid uuendatakse ja uued kanalid salvestatakse. Kanalid, mida ei leita enam, kustutatakse nimekirjast. Kui kanalite juhtimissüsteem leiab kustutatud kanali, kuvatakse teade televiisori sisse lülitamisel. Saate aktiveerida

# **... TELEVIISORI KASUTAMINE ENAMAKS**

• Language (keel)

Mõned keeled kasutavad erinevaid karaktereid. Lülitage teksti õigeks vaatamiseks teisele grupile.

- **1.** Vajutage 国.
- **2.** Vajutage **Menu**.
- Vajutage  $\blacktriangle$  või  $\blacktriangledown$  valiku valimiseks. **3.**
- **4.** Vajutage **OK** seadistuste muutmiseks.
- **5.** Vajutage **Menu** teleteksti menüüst lahkumiseks.
- **6.** Vajutage I teleteksti välja lülitamiseks.

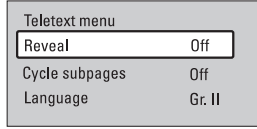

#### **5.4.9 Teletekst 2.5**

See teletekst pakub rohkem värve ja paremat graafikat, kui on telekanali poolt edastatud. Teletekst 2.5 on sisse lülitatud kui tehase seade.

- **1.** Vajutage Menu kaugjuhtimispuldil ja valige **Teletext** Setup > Installation > Preferences > **2.5** ja vajutage ▶ nimekirja sisenemiseks.
- **2.** Valige **on** (sees) või **off** (väljas).

### **5.5 Lemmikkanalite nimekirja loomine**

Vaadake All channels (kõik kanalid) nimekirja või seadistage oma lemmik nimekiri Teie poolt eelistatud telekanalitest ja raadiojaamadest.

### **5.5.1 Lemmik nimekirja valimine**

Saate valida nimekirjast ühe lemmikkanali.

**1.** Vajutage **OK**. Esimesel korral peale installeerimist, näidatakse All channels nimekirja. Teistes olukordades, toob see esile viimati valitud eelistatud nimekirja.

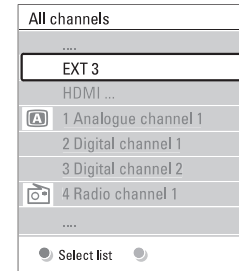

- **2.** Vajutage punast klahvi vaatamaks kõiki kanaleid.
- **3.** Vajutage ▲ või ▼ nimekirja valimiseks.
- **4.** Vajutage **OK**. Valitud eelistatud nimekiri ilmub.
- **5.** Vajutage uuesti **OK** väljumiseks.

### **5.5.2 Lemmik nimekirja seadistamine**

Koostage või muutke oma eelistatud nimekirja.

- **1.** Vajutage **OK**. Viimati valitud nimekiri ilmub.
- **2.** Vajutage punast klahvi vaatamaks kõiki kanaleid.
- **3.** Vajutage ▲ või ▼ nimekirja valimiseks.
- **4.** Vajutage **OK**.
- **5.** Vajutage rohelist klahvi **Edit** (redigeerima) töörežiimi sisenemiseks. Valitud nimekiri toob esile terve kanalite nimekirja.
- **6.** Vajutage ▲ või ▼ kanali esile tõstmiseks.
- **7.** Vajutage **OK** esile tõstetud kanali märkimiseks (mitte märkimiseks). Kanal liidetakse (või eemaldatakse) valitud nimekirja.
- **8.** Vajutage rohelist klahvi uuesti **Edit** töörežiimist väljumiseks. Muudetud kanalite nimekiri ilmub uuesti.

### **5.5.3 Lemmik nimekirjast kanali valimine**

- **1.** Vajutage **OK**. Viimati valitud kanalinimekiri ilmub.
- **2.** Kasutage ▲▼ kanali esile tõstmiseks.
- **3.** Vajutage **OK**. Televiisor lülitub sellele kanalile.

### **Vihje**

- Kasutage **-P+** telekanalite läbivaatamiseks valitud lemmik nimekirjas.
- Numbriklahvidega saate endiselt valida kanaleid, mis ei kuulu lemmik nimekirja.

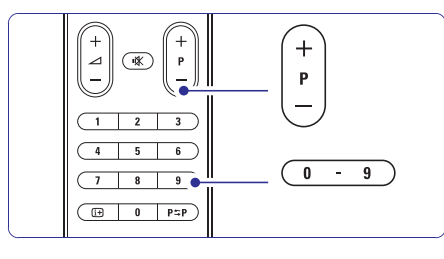

# **... KANALITE INSTALLEERIMINE**

#### **Samm 3: Televiisori ja audio kanalite installeerimine**

Televiisor otsib ja salvestab kõik saada olevad digitaalsed ja analoog telekanalid, samuti kõik saada olevad digitaalsed raadiokanalid.

- **1.** Vajutage rohelist nuppu, et alustada. Installeerimine võib võtta mõne minuti.
- **2.** Kui kanalite otsimine on lõppenud, vajutage punast nuppu, et naasta installeerimise menüüsse (Installation menu).
- **3.** Vajutage **Menu**, et väljuda menüüst.

### **Nõuanne**

Kui digitaalsed telekanalid on leitud, installeeritud kanalite nimekirjas võib olla tühju kanalinumbreid. Kui soovite ümber nimetada, salvestada või maha installeerida salvestatud kanalit, vaadake peatükki **6.3 Kanalite ümber** . **paigutamine**

#### **Samm 4: Kellaaja, ajavööndi ja päevavalguse säästmise valik**

Saadaval vaid juhul, kui valitud riik toetab digitaalset ülekannet.

Minge järgmise sammu juurde, kui see samm pole rakendatav.

- **1.** Vajutage  $\nabla$ , et valida kell (**Clock**).
- **2.** Vajutage ▶, et siseneda.
- **3.** Vajutage  $\blacktriangle$  või  $\nabla$ , et valida automaatne kellaaja režiim (**Auto Clock Mode**).
- 4. Vajutage , et siseneda.

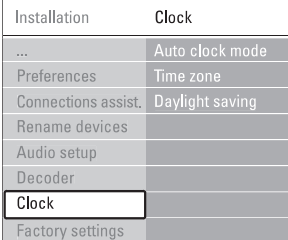

#### Automaatne kellaaja režiim

Valige **Automatic**, et televiisor saaks alati õige Valige **Manual** kui UTC ei ole piirkonnas kellaaja. Ajavöönd ja päevavalguse säästmine on automaatselt seadistatud. saadaval.

#### **Ajavöönd/päevavalguse säästmine**

**Standard** (talveaeg) ja **Daylight saving time** Kui valite automaatse kellaajarežiimi manuaalselt, valige kohalik ajavöönd ja valige (suveaeg).

### **6.2 Analoog: Manuaalne installeerimine**

Saate seadistada telekanaleid kanalite kaupa manuaalselt, kasutades Manual installeerimist.

#### **6.2.1 Süsteemi valimine**

- **1.** Vajutage **Menu**.
- **2.** Valige Setup > Installation > Channel installation > **Analogue: Manual installation**.
- **3.** Vajutage  $\blacktriangleright$ , sisenemaks manuaalse installeerimise menüüsse. **System** on märgistatud.
- **4.** Vajutage ▶, et siseneda süsteemi nimekirja.
- **5.** Vajutage  $\blacktriangle$  või  $\nabla$ , et valida oma riik või maailmajagu, kus asute.
- **6.** Vajutage <, et naasta manuaalse installeerimise menüüsse.

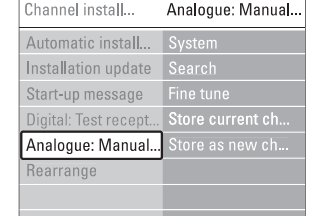

### **6.2.2 Uue kanali otsimine ja salvestamine**

- **1.** Vajutage **Menu**.
- **2.** Valige Setup > Installation > Channel installation > **Search**.
- $3.$  Vajutage  $\blacktriangleright$ , et siseneda otsingumenüüsse (Search).
- **4.** Vajutage punast nuppu, et sisestada ise sagedus või vajutage rohelist nuppu, et otsida järgmist kanalit.

# **6 KANALITE INSTALLEERIMINE**

Kui lülitate televiisori esmakordselt sisse

- Olete valinud televiisori menüüde keele ja asukohamaa  $\bullet$
- Kõik saadaolevad telekanalid on installeeritud.  $\bullet$

Selles peatükis on juhised, kuidas kanaleid uuesti installeerida, samuti teisi vajalikke kanalite installeerimise funktsioone.

### **Märkus:**

Uuesti installeerimine uuendab kogu kanalite nimekirja ja uusi lisatud kanaleid ei panda lemmikute nimekirja.

### **6.1 Automaatne installeerimine**

See osa kirjeldab, kuidas otsida ja salvestada saadaval olevaid kanaleid automaatselt.

Määrab televiisori menüüde keele. Minge järgmise sammu juurde, kui keeleseadistused on juba õiged.

- **1.** Vajutage **Menu**.
- **2.** Valige Setup > Installation > **Languages** ja vajutage $\blacktriangleright$ , et siseneda keeltemenüüsse.
- **3.** Vajutage ▲ või ▼, et valida keel.
- **4.** Vajutage **OK** valiku kinnitamiseks.
- **5.** Vajutage < naasmiseks installeerimise menüüsse.

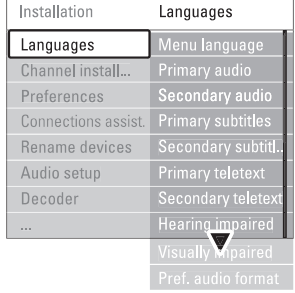

Keeltemenüü pakub ka järgnevaid keelte seadistusi, kui digitaalsed kanalid on installeeritud ja neid kantakse üle:

 $\bullet$ **Eelistatud audio keel**

Valige üks saada olevatest audio keeltest, kui peamiselt eelistatud audio keel, ja teisena eelistatud audio keel.

 $\bullet$ **Eelistatud subtiitrite keel**

Valige üks saada olevatest subtiitrite keeltest, kui peamiselt eelistatud subtiitrite keel, ja teisena eelistatud subtiitrite keel. Vaadake

peatükki **5.8 Subtiitrid**.

- Valige üks saada olevatest teleteksti keeltest, kui peamiselt eelistatud teleteksti keel, ja teisena eelistatud teleteksti keel.  $\blacksquare$ **Eelistatud teleteksti keel**
- Valige **On** kuvamaks kuulmispuudega inimestele mõeldud subtiitreid eelistatud audio või subtiitrite keeles, kui funktsioon on **Kuulmispuudega**
- Valige eelistatud ja saada olev audio formaat, et saavutada parim audio taasesitus. Valige **Advanced** parimaks audio taasesituseks, kui kodukinosüsteem on ühendatud televiisoriga. Kõikidel teistel juhtudel valige **Standard**.  $\bullet$ **Eelistatud audio formaat**

### **Samm 1: Menüü keel Samm 2: Riigi valimine**

saadaval.

 $\bullet$ 

Valige riik, kus asute. Televiisor installeerib ja sorteerib telekanalid vastavalt valitud riigile. Minge järgmise sammu juurde, kui riigi valik on juba õige.

- **1.** Vajutage ▼, et valida kanalite installeerimise menüü (**Channel installation**).
- **2.** Vajutage▶, et siseneda kanalite installeerimise menüüsse. Automaatne installeerimine on märgistatud.
- 3. Vajutage , et siseneda.
- **4.** Vajutage **OK**. Ilmub riikide nimekiri.
- **5.** Vajutage **A** või  $\nabla$ , et valida riiki.
- **6.** Vajutage **Next**.

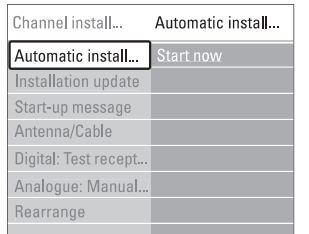

# **... TELEVIISORI KASUTAMINE ENAMAKS**

### **5.6 Elektrooniline programmijuht - EPG**

Elektrooniline programmijuht on ekraanipõhine juht ajakavas olevatele digitaalsetele telekanalitele. Saate navigeerida, valida ja vaadata programme aja, pealkirja või žanri järgi. On kahte liiki EPGsid, "Now and Next" (nüüd ja järgmine) ja "7 või 8 päeva" EPG.

EPG on võimaldatud, kui digitaalsed telekanalid on **l**indistatud ja edastatud. **"Now and Next"** on alati **s**aadaval, kuid **"7 või 8 päeva"** EPG on ainult mõnedes riikides võimaldatud.

EPG menüüga saate:

- Hetkel edastavate programmide nimekirja H vaadata.
- Järgmist programmi vaadata.  $\bullet$
- Grupeerida programme žanri järgi. H
- Seada meelespeasid programmi algusaja kohta.  $\bullet$
- Seada eelistatud EPG kanaleid. H
- Jne H

### **5.6.1 EPG sisse lülitamine**

**1.** Vajutage **m**.

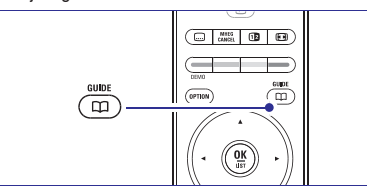

Ilmub järgmine EPG liik: **'Now and Next' EPC**

Näidatakse antud programmi detailset informatsiooni.

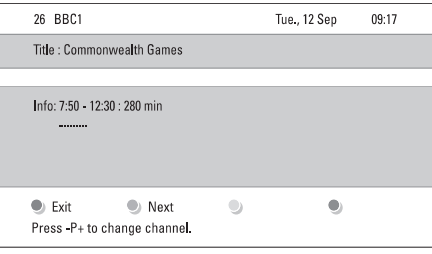

#### Või

### **"7 või 8 päeva EPG"**

EPG andmete vastuvõtmine võib võtta natuke aega. Näidatakse teleprogrammide nimekirja.

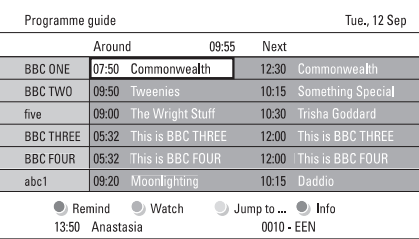

- Kasutage värviklahve olemasolevate tegevuste aktiveerimiseks ekraani alumises osas. **2.**
	- **Next** (järgmine): informatsiooni näitamine järgmise programmi kohta.
	- **Remind** (meeldetuletus): programmi märkimine või mitte märkimine meeldetuletusena.
	- Watch (vaatamine): hetke programmi vaatamine või kuulamine.
	- **Jump to** (hüppamine) …: järgmisele või eelmisele päevale hüppamine. H
	- Info: valitud programmi informatsiooni kuvamine (kui võimaldatud).
- Vajutage EPGst väljumiseks. **3.**

### **5.6.2 Rohkem "7 või 8 päeva EPG" kohta**

Otsing žanri, ajakava meeldetuletuste ine kaudu on juhitud programmijuhi menüüs.

- Vajutage kaugjuhtimispuldil. **1.**
- **2.** Vajutage **Menu**. Programmijuhi menüü ilmub.

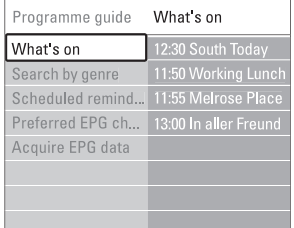

- **3.** Vajutage ▲ või ▼ menüü valiku valimiseks.
- 4. Vajutage **Sisenemiseks.**
- **5.** Vajutage  $\blacktriangle$  või  $\blacktriangledown$  valiku tegemiseks.
- **6.** Vajutage **OK** aktiveerimiseks või vajutage rohelist klahvi vaatamiseks.
- Vajutage EPGst lahkumiseks., **7.**

### **Märkus**

Ainult kanalid, mis on esile tõstetud kui lemmikkanalid ilmuvad programmijuhi menüüs.

### **5.7 Taimerid ja lukud**

See osa kirjeldab, kuidas televiisorit kindlaks määratud ajal sisse või välja lülitada ja kuidas televiisorit lukustada ja lahti lukustada.

### **5.7.1 Automaatne ooteolekureþiimile lülitumine**

Unetaimer lülitab televiisori ooteolekurežiimile peale kindlat aega.

- **1.** Vajutage **Menu**.
- **2.** Valige Features > Sleeptimer ja vajutage ▶ unetaimeri vöödile sisenemiseks.
- **3.** Vajutage ▲ või ▼ aja seadistamiseks kuni 180 minutini 5 minutiliste vahedega. Olles seadistatud 0 minutile, on unetaimer välja lülitatud.

Alati on võimalik televiisor ka varem välja lülitada või ajastust ümber seadistada.

### **5.7.2 Automaatne televiisori sisse lülitamine**

On timer (taimer sees) lülitab automaatselt televiisori ooteolekurežiimist kindlaks määratud kanalile kindlaks määratud ajal.

- **1.** Vajutage **Menu**.
- **2.** Valige Features > **0n timer** ja vajutage ▶ 0n timer menüüsse sisenemiseks.
- **3.** Kasutage ◀ või ▶, ▲ või ▼ valimaks ja sisenemiseks ükshaaval menüü ühikutele kanali seadistamiseks kindlale nädalapäevale või igapäevaseks ning algusaja seadmiseks.
- **4.** Vajutage **OK** kinnitamiseks.
- **5.** Vajutage **Menu** menüüst väljumiseks.

#### **Vihje**

On timeri välja lülitamiseks valige menüüs **Off** (väljas).

#### **5.7.3 Telekanalite ja programmide lukustamine**

Lukustage ühendatud seadmete telekanalid ja/või programmid vältimaks lastel neid näha. Lukustage ja avage neljakohalise numbrikoodiga.

Seadke või muutke oma koodi

- **1.** Vajutage **Menu**.
- **2.** Valige Features > **Set or Change code** ja vajutage  $\blacktriangleright$  koodi sisestamiseks.
- Sisestage kood numbriklahvidega. **3. The Features** (tunnused) menüü ilmub taas koos

sõnumiga, mis kinnitab, et kood on loodud või muudetud.

#### Unustasite koodi?

- **1.** Vajutage **Change code** (koodi muutmine)
- **2.** Vajutage ▶.
- Sisestage esmane kood 8-8-8-8. **3.**
- Sisestage uus personaalne kood. **4.**
- **5.** Kinnitage oma uus sisestatud kood. Eelmine kood kustutatakse ja uus kood salvestatakse.

### **5.7.4 Lasteluku aktiveerimine või deaktiveerimine**

Seadke oma kood ja saate:

- Kõiki kanaleid ja seadmeid lukustada.  $\bullet$
- Kindlaid kanaleid ja seadmeid lukustada. H
- Seada aeg, peale mida kõik kanalid ja seadmed lukustatakse.
- Seada maksimaalne lubatud vanemlik reiting kõigile digitaalkanalitele, mis on installeeritud ja edastatud.  $\bullet$
- **1.** Vajutage **Menu**.
- **2.** Valige Features > **Child lock** ja vajutage ▶.
- Sisestage numbriklahvidega oma kood. **3.**
- Valige üks valikuvõimalus. **4.**
- **5.** Vajutage ▶.

 $\bullet$ 

#### **Kõikide kanalite ja ühendatud seadmete lukustamine.**

**1.** Valige **Lock** (lukustama) või **Unlock** (avama).

#### **Kindla programmi või kõikide kanalite lukustamine kindlaks ajaks**

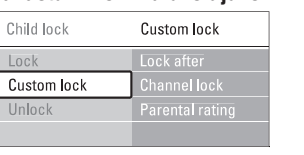

- **1.** Valige **Custom lock** (luku seadistamine).
- 2. Vajutage sisenemaks Custom lock menüüsse.
- **3.** Vajutage uuesti  $\blacktriangleright$  luku sisestamiseks peale menüüd.
- **4.** Valige **On** (sees) taimeri sisse lülitamiseks.
- **5.** Vajutage **4**

# **... TELEVIISORI KASUTAMINE ENAMAKS**

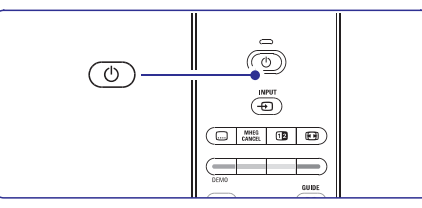

**7.** Televiisor lülitub välja. Ekraan jääb mustaks umbes 10 sekundiks. Palun oodake.

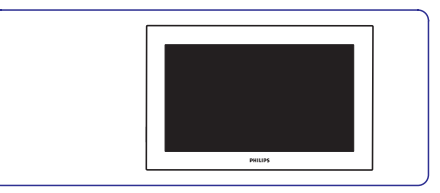

**8.** Televiisor lülitub jälle sisse. Uuendus on lõppenud.

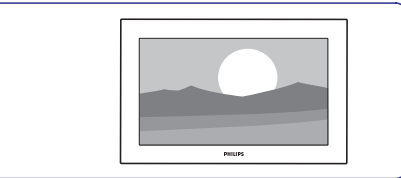

### **5.11.2 Tarkvara uuendamine digitaalse ülekandega (DVB-T)**

uuendada - valige **Now**. Kui soovite hiljem meeldetuletust valige **Later**. Valige **Cancel**, et Televiisor võib automaatselt vastu võtta tarkvara uuendusi digitaalse ülekandega. Kui saate uuendamisteate, siis soovitatakse koheselt tarkvara väljuda uuendusest (pole soovitatav). Kui tühistate uuenduse (Cancel), siis saate uuendada valides TV menu > Setup > Software update > Local updates.

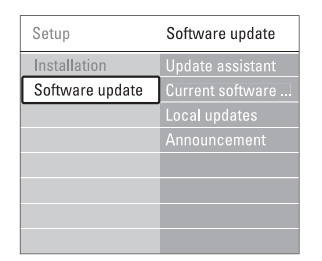

- **5.** Vajutage ▲ või ▼ Update assisatant valimiseks.
- **6.** Vajutage ▶.
- **7.** Vajutage **OK** aktiveerimiseks.
- **8.** Sisestage USB mälupulk USB alusesse televiisori küljel. Telemenüü ilmub.
- **9.** Vajutage rohelist klahvi jätkamiseks. Ilmub teade, et televiisor on edukalt kirjutanud oma identifitseerimise faili USB mälupulgale.
- **10.** Vajutage rohelist klahvi uuesti lõpetamiseks.
- **11.** Eemaldage USB mälupulk televiisorist.

#### **Samm 2: Tarkvara allalaadimine personaalarvutist USB mälupulgale**

- **1.** Sisestage USB mälupulk internetiga ühendatud personaalarvutisse.
- **2.** Asetage ja avage **update.htm** fail oma USB seadmel.
- **3.** Lugege juhiseid ekraanil ja vajutage **Send ID** (saada ID) nuppu.

Kui uus tarkvara on saadaval, salvestatakse uuendused USB mälupulgale.

**4.** Eemaldage USB mälupulk oma personaalarvutist.

#### **Samm 3: Tarkvara uuenduste ülekandmine televiisorisse**

Allalaetud tarkvara USB mälupulgal tuleb televiisorisse üleslaadida.

#### **Hoiatus**

- Mitte kunagi ärge eemaldage USB mälupulka televiisorist tarkvara uuendamise ajal.
- $\bullet$ Voolukatkestuse korral, uuendamise ajal, ärge eemaldage USB mälupulka televiisorist. Kui vool naaseb, jätkab televiisor uuendamist.

#### **1.** Lülitage sisse televiisor.

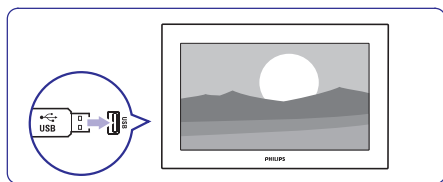

**2.** Sisestage USB mälupulk USB alusesse televiisori küljel.

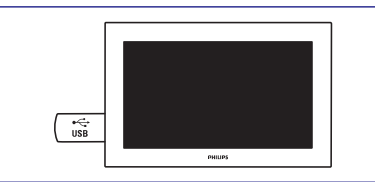

**3.** Televiisor lülitub välja. Ekraan jääb mustaks umbes 10 sekundiks. Oodake ja ärge kasutage voolunuppu <sup>(</sup>) televiisoril.

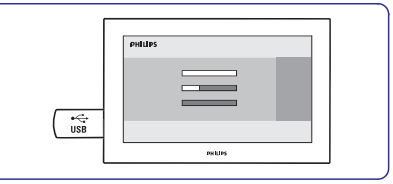

**4.** Uuendamise protsess algab automaatselt. Palun oodake. Uuendamine on lõpetatud kui ekraanile ilmub

**"Operation successful"** teade .

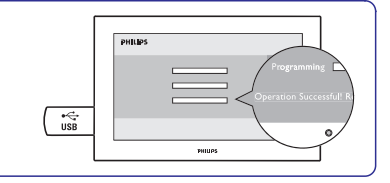

**5.** Eemaldage USB mälupulk televiisorist.

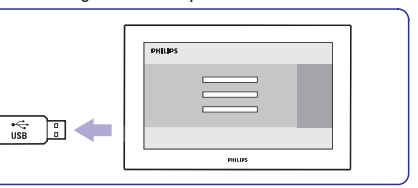

**6.** Vajutage <sup>()</sup> kaugjuhtimispuldil. kasutage **Power** <sup>()</sup> lülitit televiisoril. Ärge vajutage rohkem kui korra ja ärge

# **... TELEVIISORI KASUTAMINE ENAMAKS**

- **6.** Valige **Time**.
- **7.** Vajutage ▶.
- **8.** Sisestage aeg, kasutades  $\blacktriangle$  või  $\nabla$  ja  $\blacktriangleright$ .
- **9.** Vajutage **OK**.

#### **Ühe või enama kanali või ühendatud seadme lukustamine**

- **1.** Valige **Custom lock**.
- **2.** Vajutage ▶ sisenemiseks.
- **3.** Vajutage  $\blacktriangle$  või  $\nabla$  valimaks **Channel lock** (kanali lukk).
- **4.** Vajutage ▶.
- **5.** Vajutage ▲ või ▼ kanali(te) valimiseks, mida te soovite lukustada või avada.
- **6.** Iga kord vajutage **OK** lukustamiseks või kanali lahti lukustamiseks.

#### **Digitaalprogrammile vanuse reitingu seadistamine**

Mõnedel digitaalsetel edastajatel on programmid reitinguga (sõltuvalt riigist). Kui reiting on kõrgem kui Teie lapse vanus, programm lukustub.

- **1.** Valige **Custom lock**.
- 2. Vajutage **S** sisenemiseks.
- **3.** Vajutage  $\triangle$  või  $\nabla$  Parental rating valimiseks.
- **4.** Vajutage  $\blacktriangleright$ .
- **5.** Vajutage  $\triangle$  või  $\blacktriangledown$  vanuse reitingu valimiseks.
- **6.** Vajutage **Menu Child lock** menüüst väljumiseks.

### **5.8 Alapealkirjad**

Igale telekanalile saab alapealkirju seadistada, mis tulevad Teletekstist või DVB-T (digitaalne) edastajast. Kui digitaalkanalid on installeeritud ja edastatud, saate valida eelistatava alapealkirja keele.

### **5.8.1 Alapealkirjastamine analoogtelekanalitelt**

- **1.** Valige analoogtelekanal.
- **2. Teletext** Vajutage Teleteksti sisse lülitamiseks.
- **3.** Sisestage kolmekohaline alapealkirja leheküljenumber.
- **4.** Vajutage **Teletext** Teleteksti välja lülitamiseks.

#### **Märkus**

Teleteksti analoogkanalite alapealkirjade lehekülg peab olema salvestatud igale telekanalile eraldi.

### **5.8.2 Alapealkirjade aktiveerimine või deaktiveerimine**

- **1.** Vajutage **Menu**.
- **2.** Valige Features > Subtitle ja vajutage ▶ nimekirja sisenemiseks.
- **3.** Vajutage **A** või  $\nabla$  **K** valimaks **0n** (sees) klahvi kaugjuhtimispuldil valimaks **On during mute** (sees ainult helituna) näitamaks alapealkirjade püsivaks näitamiseks või  $\blacktriangledown$ t $\mathbb K$ alapealkirju ainult kui hääl on summutatud.
- 4. Vajutage < naasmaks Feature menüüsse.

### **5.8.3 Digitaalse alapealkirja keele valimine**

Kui alapealkirjade edastamine on võimaldatud

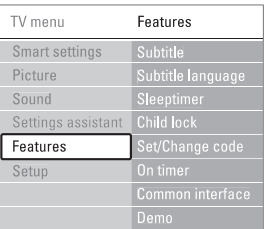

digitaalkanalitel, saate valida eelistatud alapealkirjade keele edastavate keelte nimekirjast. Eelistatud alapealkirja keele seadistus installatsiooni menüüs on ajutiselt tühistatud.

- **1.** Vajutage **Menu**.
- **2.** Valige Features > **Subtitle language** (alapealkirja keel) ja vajutage ▶ olemasolevate keelte nimekirja sisenemiseks.
- **3**. Vajutage ▲ või ▼ alapealkirja keele valimiseks.
- **4.** Vajutage **OK**.

### **5.9Fotode vaatamine ja muusika mängimine**

Vaadake pilte või kuulake USB mälupulgale salvestatud muusikat (ei ole televiisori varustusega kaasas) või videokaamera (ainult fotode jaoks). Vaadake fotosid slaididena või kuulake muusika isetehtud esitusloendit.

### **Märkus**

Philips ei vastuta kui Teie USB seade ei ole toetatud, samuti ei vastuta Philips salvestatud andmete kahjustuste ega kadumise eest. Vaadake osa **8 Tehnilised andmed** taasesitust toetavate formaatide kohta.

#### **5.9.1 USB seadme sisestamine**

**1.** Sisestage seade televiisori küljelt televiisori mängimise ajal. Ilmub teade, et USB seade on tuvastatud.

### **Märkus**

Juhul kui USB seade ei sisene automaatselt,  $\bigoplus$ vajutage **+D > USB/Memory** seadmed ja vajutage **OK**. Valige **Side** (külg) ja vajutage **OK** videokaamera sisu kuvamiseks.

### **5.9.2 USB seadme eemaldamine**

- **1.** Vajutage **Source**  $\oplus$ .
- **2.** Eemaldage USB seade.
- **3.** Valige programmi vaatamiseks televiisor või mõni ühendatud seade.

### **5.9.3 Fotode vaatamine, slaidide esitluse alustamine ja muusika mängimine**

Vaadake oma fotosid USB seadme **Picture** (pildi) albumis.

**1.** Valige kaust Picture USB seadmele salvestatud pildifailide vaatamiseks.

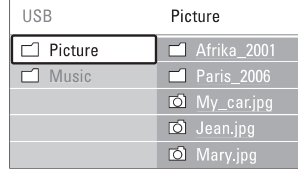

- **2.** Vajutage▶ Picture kausta sisenemiseks.
- **3.** Vajutage ▲ või ▼ pildi või pildialbumi valimiseks.
- **4.** Vajutage **OK** piltide vaatamiseks või albumi piltidest slaidide esitluse alustamiseks.

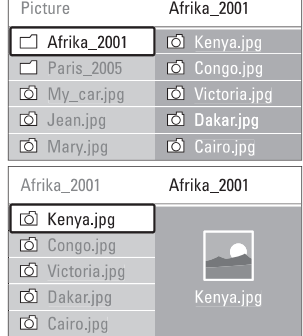

- **5.** Vajutage **OK** slaidide esitluse peatamiseks. Vajutage uuesti taaskäivitamiseks.
- **6.** Vajutage ühte värviklahvi kaugjuhtimispuldil vastava funktsiooni esitamiseks, näidatud ekraani alumises osas.

Kui allolev funktsioonivööt kaob, vajutage ükskõik millist värviklahvi, et see uuesti ilmuks.

**7.** Vajutage  $\triangleleft$  ja valige teine pilt või teine album.

### **Slaidide esitluse seadistamine**

- **Details/More details** Näitab pildi nime, kuupäeva, suurust ja järgmist pilti slaidide esitluses.
- **Transitions** (üleminekud) Vajutage ▲ või ▼ valimaks ja vajutades **OK** Näitab olemasolevaid piltide üleminekustiile. aktiveerimiseks.  $\bullet$
- **Slide time** (slaidi aeg) Seadistab pildi näitamisaja pikkuse: Short (lühike), Medium (keskmine) või Long (pikk).
- **Rotate** (pööramine) Pildi pööramiseks. H
- **Start/Show/Pause** (alusta/näita/peata) Slaidide esitluse lõpetamiseks, peatamiseks ja uuesti alustamiseks.  $\bullet$

### **Minipilt**

 $\bullet$ 

H

Valitud albumipiltide vaatamine ülevaatlikult.

- **1.** Valige pildialbum.
- **2.** Vajutage  $\blacktriangleright$  piltide nimekirja sisenemiseks.
- **3.** Vajutage sinist klahvi.
- **4.** Vajutage  $\blacktriangle$  või  $\nabla$ ,  $\blacktriangleleft$  või  $\blacktriangleright$  pildi esile tõstmiseks.
- **5.** Vajutage **OK** pildi vaatamiseks.
- 6. Vajutage < naasmiseks minipildi ülevaatesse.
- **7.** Vajutage uuesti sinist klahvi piltide nimekirja naasmiseks.

# USB | Afrika\_2001 | Kenya.jpg Kenya.jp

# **... TELEVIISORI KASUTAMINE ENAMAKS**

#### **Muusika kuulamine**

Otsige üles lood USB seadme Music (muusika) albumist.

- Valige Music kaust USB seadmele salvestatud **1.** muusikafailide jaoks.
- **2.** Vajutage  $\blacktriangleright$  sisenemaks muusika kausta.
- **3.** Vajutage ▲ või ▼ muusikaalbumi või loo valimiseks.
- **4.** Vajutage **OK** valitud loo või järgmise loo mängimiseks samal albumil.
- Vajutage ühte värviklahvi kaugjuhtimispuldil **5.** vastava funktsiooni esitamiseks, mis on näidatud ekraani alumises osas. Kui allolev funktsioonivööt kaob, vajutage ükskõik millist värviklahvi, et see uuesti ilmuks.

# **Muusika seadistused**

- **Details**  $\blacksquare$ 
	- Näitab failinime
- **Repeat one/all** (kordamine üks/kõik) Kõikide albumilugude kordamine kuni loo peatate või ainult valitud loo kordamine kuni loo peatate.  $\bullet$
- **Shuffle** (segamini) Mängib lugusid juhuslikus järjekorras.  $\bullet$

#### **Slaidide esitluse vaatamine taustamuusikaga**

Vaadake salvestatud piltide slaidide esitlust koos Teie poolt valitud taustamuusikaga.

- **1.** Valige kõigepealt lugude album ja vajutage **OK**.
- Tooge valitud pildikaust esile ja valige **2.**
- pildialbum ning vajutage **OK**.

#### **5.9.4 Piltide vaatamine või muusika kuulamine personaalarvutist**

Piltide vaatamiseks ja muusika kuulamiseks personaalarvutist veenduge, et:

- Teie ruuter ja personaalarvuti oleksid sisse lülitatud.
- Meediaserveri tarkvara töötaks Teie personaalarvutis. Vaadake osa **7.7 PC** . **võrgustik**  $\sim$
- **1.** Vajutage <del>D</del> kaugjuhtimispuldil.
- **2.** Valige PC network (võrgustik) ja vajutage ▶. Oodake kuni PC sisu ilmub.
- **3.** Valige sisu mida soovite vaadata või kuulata ja vajutage $\blacktriangleright$ .
- 4. Kasutage ◀ või ▶, ▲ või ▼ fotode või muusikafailide või kaustade läbivaatamiseks.
- **5.** Vajutage **OK** vaatamiseks või kuulamiseks.
- 6. Vajutage < eelmisele nimekirjale naasmiseks.

Vaadake peatükki **9. Probleemide lahendamine** probleemide tekkimisel failide mängimisel või kui PC ei ilmu PC võrgustiku menüüs.

### **5.10 Digitaalsete raadiokanalite kuulamine**

Kui digitaalne edastamine on võimaldatud, salvestatakse digitaalsed raadiokanalid installeerimise käigus.

Digitaalsete raadiokanalite kuulamiseks:

**1.** Vajutage **OK** kaugjuhtimispuldil.

**All channels** (kõik kanalid) menüü kuvatakse.

- **2.** Kasutage numbriklahve raadiokanali valimiseks, mis on saadaval alates kanalinumbrist 400 ja edasi. Ümberseadistamiseks vaadake osa **6.3.3** . **Kanalite ümber paigutamine**
- **3.** Vajutage **OK**.

### **5.11 Tarkvara uuendamine**

Philips jätkuvalt proovib uuendada oma tooteid. Kasu saamiseks, uuendage televiisori tarkvara regulaarselt. Oma televiisori tarkvara uuendamiseks vajate USB mälupulka (ei ole varustatud).

Veenduge, et USB mälupulgal oleks vähemalt 48 Mb vaba ruumi. Kontrollige, et kirjutamiskaitse oleks välja lülitatud. Mõned USB mälupulgad ei tööta selle televiisoriga.

Vaadake osa **8 Tehnilised andmed** toetatud USB formaatide kohta.

### **5.11.1 Uuenduste assisteerija**

Uuenduste assisteerija aitab uuendada televiisori tarkvara.

### **Samm 1: televiisori identifitseerimine**

Televiisor peab identifitseeruma USB mälupulgaga.

- **1.** Vajutage **Menu > Setup**.
- **2.** Vajutage ▶.
- **3.** Vajutage  $\blacktriangle$  või  $\nabla$ , **Software update** (tarkvara uuendamine) valimiseks.
- **4.** Vajutage ▶.